## **RMIT INDUSTRIAL DESIGN**

## INTERACTIVE READER

RMIT Industrial Design Elective **Contributors** 

Dr. Scott Mitchell, RMIT Sebastiaan Pijnappel, RMIT Imran Shamsul, RMIT

Last updated: 05 March 2014

## **TABLE OF CONTENTS**

- **[1. INPUT CASE EXAMPLES](#page-3-0)**
- [1.1](#page-4-0) [Potentiometer](#page-4-0)
- [1.2](#page-7-0) [Voltage divider](#page-7-0)
- [1.3](#page-10-0) [Photoresistor](#page-10-0)
- [1.4](#page-13-0) [Thermistor](#page-13-0)
- [1.5](#page-16-0) [Force Sensitive Resistor](#page-16-0)
- [1.6](#page-19-0) [Ultrasonic Distance Sensor](#page-19-0)
- [1.7](#page-22-0) [Accelerometer](#page-22-0)
- [1.8](#page-25-0) [Piezoelectric Sensor](#page-25-0)

## **2. [OUTPUT CASE EXAMPLES](#page-28-0)**

- [2.1](#page-29-0) [Single LED](#page-29-0)
- [2.2](#page-32-0) [Bipolar Junction Transistors](#page-32-0)
- [2.3](#page-35-0) [Transistor Array](#page-35-0)
- [2.4](#page-38-0) [Servomotor](#page-38-0)
- [2.5](#page-41-0) [Piezoelectric Buzzer Sound](#page-41-0)

## **3. [REFERENCES](#page-44-0)**

## **LEGEND**

## **COLOR CODING**

Throughout the reader you'll find colored squares and pieces of text highlighted in various colors. Each of these is a click-able link taking you to on line tutorials and elaborations on the material, or a crossreference taking you to another page of this reader. The various colors indicate the following:

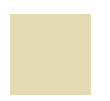

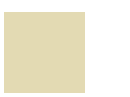

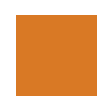

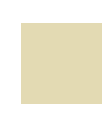

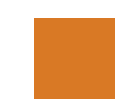

More information on basic functionality and underlying technological principles of components or circuits.

Examples or overviews of common applications of a component or circuits in everyday products that you might be designing one day.

Examples of how a component is commonly used in combination with other electronics to achieve more complex functionality. This includes tutorials to help you build some yourself.

Examples and walkthroughs of how to use a component with an Arduino. This includes code examples that you can copy and play with!

On line forums discussing issues regarding implementation components. This is where the DIY community helps each other out, so it should be your first stop if you can't figure things out yourself.

## <span id="page-3-0"></span>**1. INPUT CASE EXAMPLES**

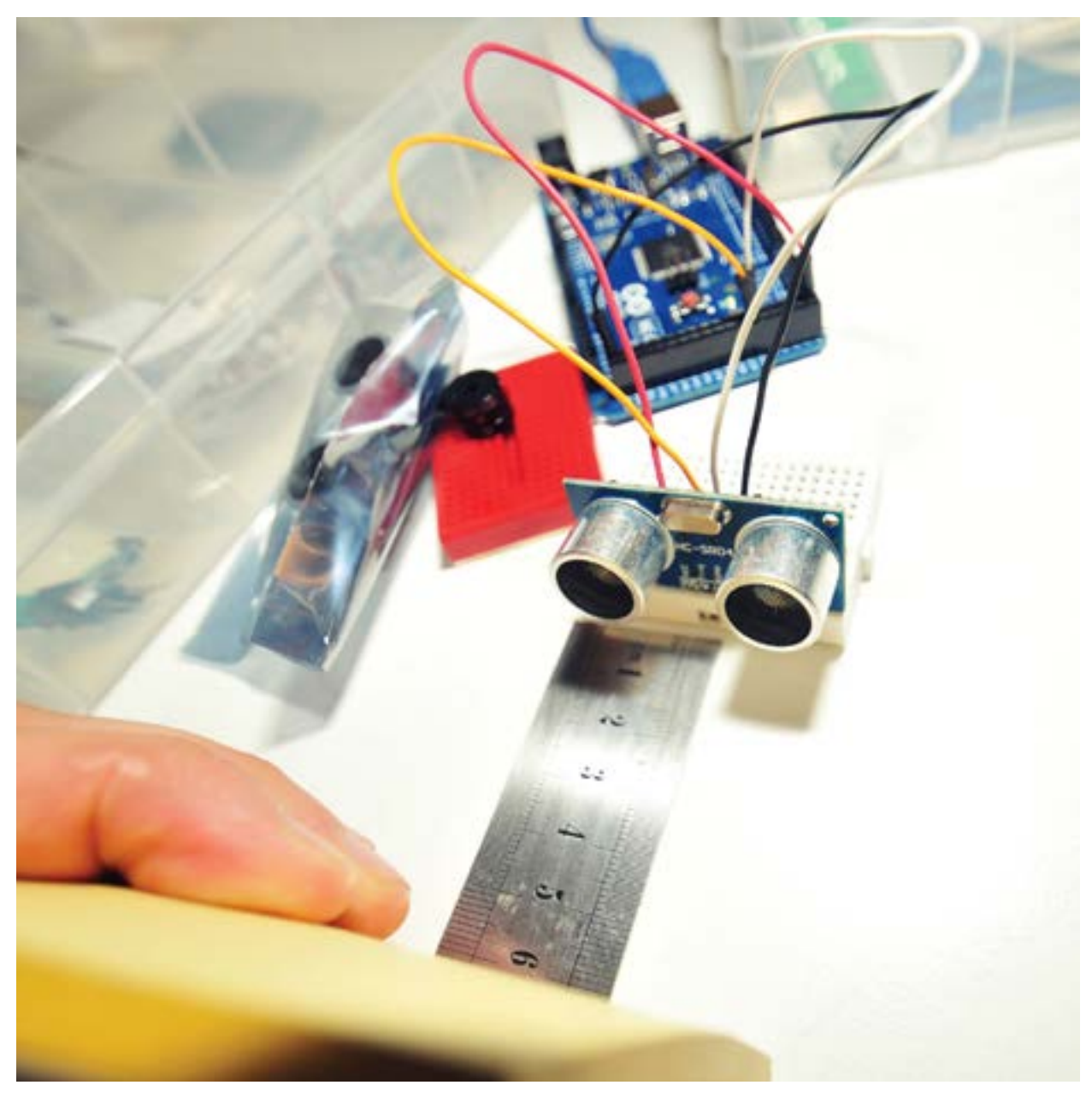

*Shamsul, Imran 2012*

## <span id="page-4-0"></span>**1.1 POTENTIOMETER**

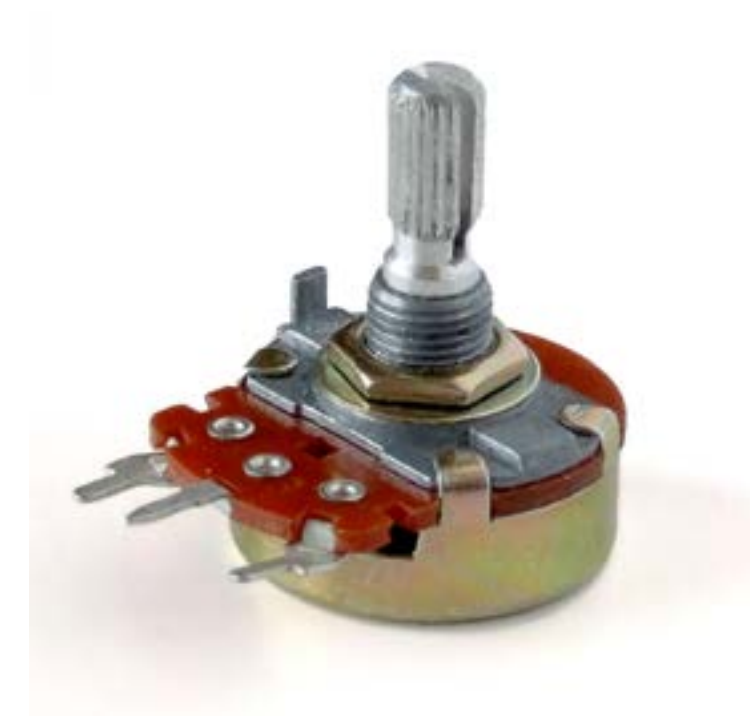

## **SUMMARY**

A potentiometer, or potmeter as they are often called, is a simple knob that provides a variable resistance, which we can read into the Arduino board as an analog value. Potentiometers are commonly used to control electrical devices, for example as a volume knob on audio equipment. Potentiometers operated by a mechanism can be used as position transducers, for example in a joystick. Potentiometers are rarely used to directly control significant power (more than a watt), since the power dissipated in the potentiometer would be comparable to the power in the controlled load.

*Wikipedia 2012*

## **LINKS / REFERENCES**

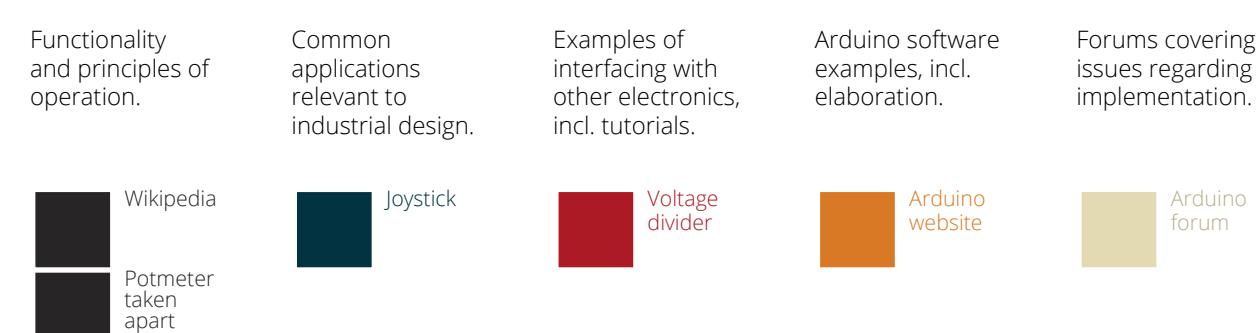

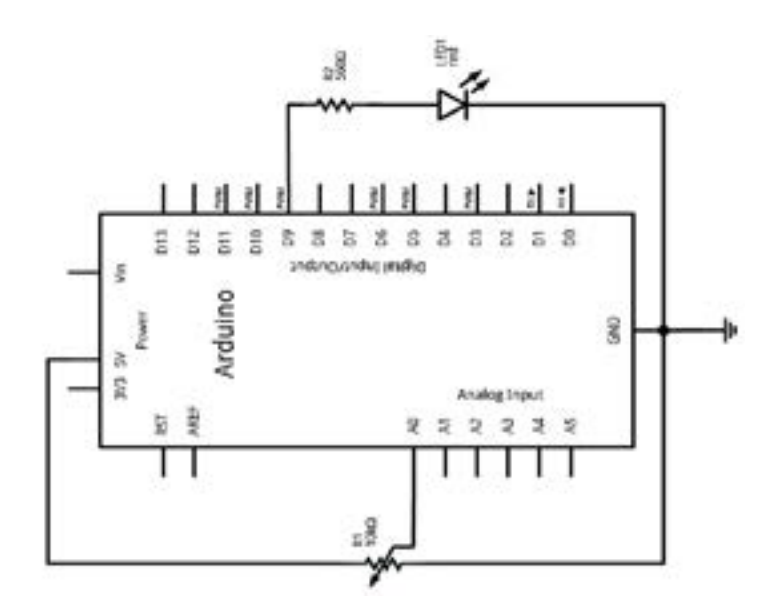

The diagram shows a potmeter configured to make LED blink according to the resistance set. Use a 10KOhm resistor for R1, and a 560Ohm one for R2. See the next [page](#page-6-0) for the Arduino code required for this setup.

In this example, the potmeter is used as a so called voltage divider. This allows it to regulate the voltage it puts out to the Arduino. For elaboration [click here.](http://www.arduino.cc/en/Tutorial/Potentiometer)

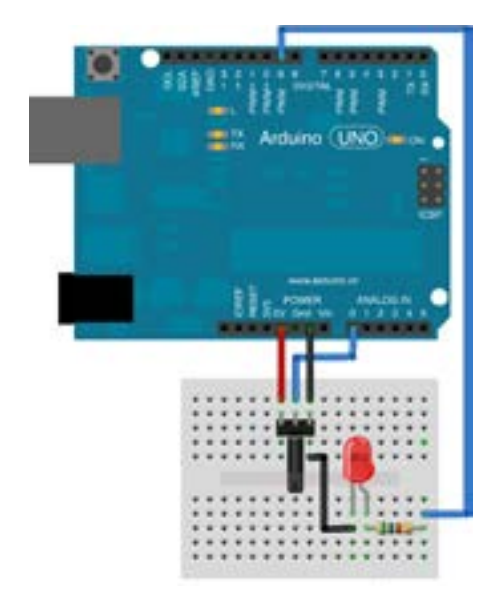

## **FRITZING DIAGRAM**

This fritzing diagram shows that the LED ground is connected to the ground of the potentiometer. This saves leads and space on a circuit.

## **FRITZING DIAGRAM**

This fritzing diagram shows that the LED ground is connected to the ground of the potentiometer. This saves leads and space on a circuit.

<span id="page-6-0"></span>This code, in combination with the circuit shown in the diagrams on the previous page, turn on and off a light emitting diode(LED) connected to digital pin 9. The amount of time the LED will be on and off depends on the value obtained by analogRead(). By turning the shaft of the potentiometer, we change the amount of resistance on either side of the wiper which is connected to the center pin of the potentiometer. This changes the relative "closeness" of that pin to 5 volts and ground, giving us a different analog

input. When the shaft is turned all the way in one direction, the voltage on pin 2 is 0V, and we read 0. When the shaft is turned all the way in the other direction, the voltage on pin 2 is 5V, and we read 1023. Anywhere in between these extremes analogRead() returns a number between 0 and 1023 that is proportional to the amount of voltage being applied to the pin.

For elaboration on this example [click here.](http://www.arduino.cc/en/Tutorial/Potentiometer)

int potPin = 0;  $\frac{1}{2}$  // select the input pin for the potentiometer int ledPin = 9;  $\frac{1}{2}$  // select the pin for the LED // select the pin for the LED

int val =  $0$ ; // variable to store the value coming from the sensor

void setup() {

pinMode(ledPin, OUTPUT); // declare the ledPin as an OUTPUT

void loop() {

}

}

 val = analogRead(potPin); // read the value from the sensor digitalWrite(ledPin, HIGH); // turn the ledPin on delay(val);  $\frac{1}{1}$  stop the program for some time digitalWrite(ledPin, LOW); // turn the ledPin off  $delay(val);$  // stop the program for some time

#### **RELATED CHAPTERS**

#### [1.2 Voltage divider circuit.](#page-7-0)

## <span id="page-7-0"></span>**1.2 VOLTAGE DIVIDER**

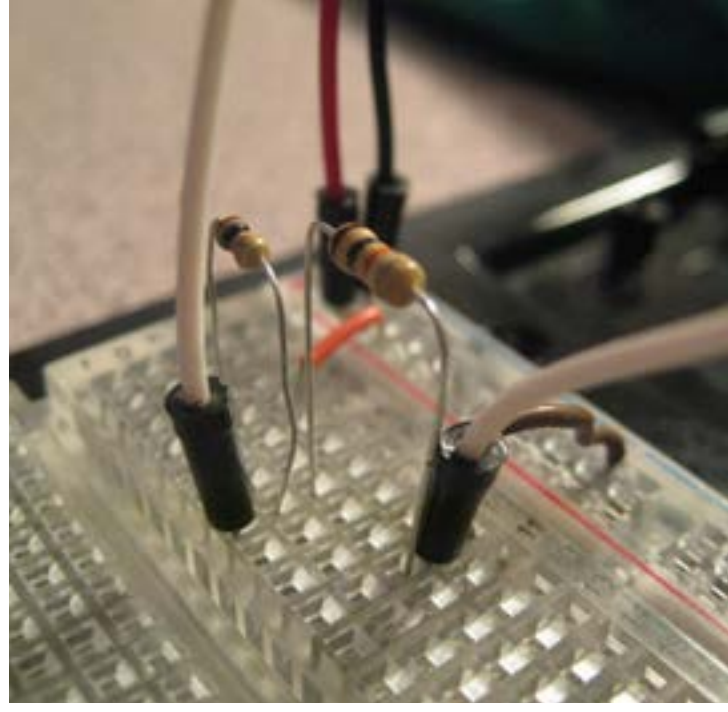

## **SUMMARY**

A voltage divider (VD) is a simple circuit that produces an output voltage (Vout) that is a fraction of its input voltage (Vin). An example of a voltage divider consists of two resistors in series or a potentiometer (see [previous chapter](#page-4-0)). The output voltage is determined by the ratio of the values of both resistors, or the values on either side of the wiper of the potentiometer. Voltage dividers are commonly used to provide a reference voltage anywhere between 0 and the supply voltage. Note that they can supply only small amounts of current. If larger currents are drawn, the voltage drops.

*Arduinology 2012*

## **LINKS / REFERENCES**

Functionality and principles of operation.

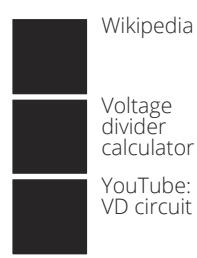

Common applications relevant to industrial design.

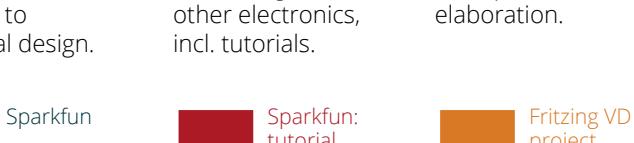

Examples of interfacing with

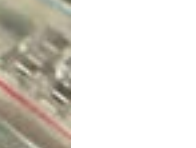

Arduino software examples, incl. elaboration.

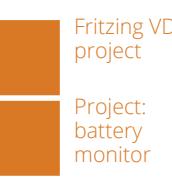

Forums covering issues regarding implementation.

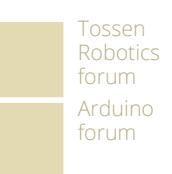

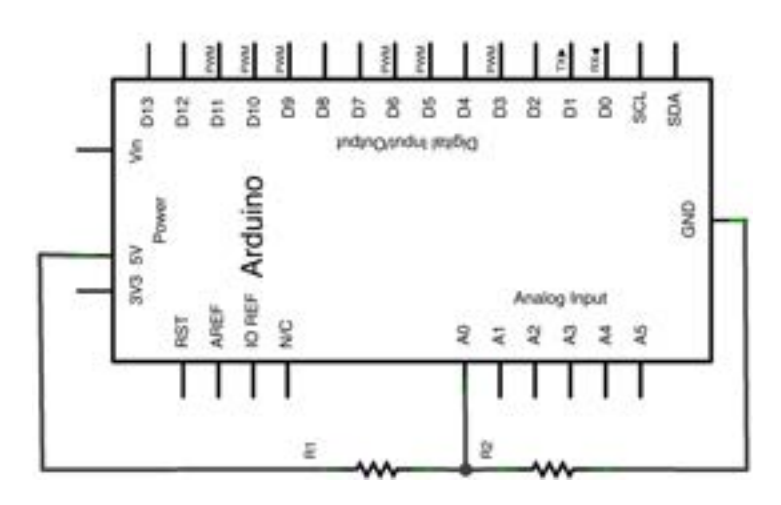

This circuit diagram shows a voltage divider wired so that the regulated output voltage can be read by the analog input of the Arduino. Feel free to play around different resistor values to get different outputs.

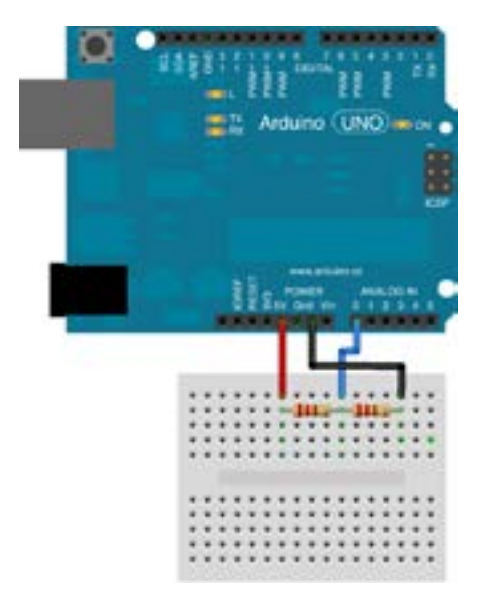

## **FRITZING DIAGRAM**

Here's a very basic bit of Arduino code that will read the output Voltage of the voltage divider and display it with a refresh rate of 4 times per second. The voltage is read as a number between 0 and 1023, which is linearly correlated with voltage values between 0V and 5V. Feel free to play around different resistor values to get different outputs.

This same example can be used for the [photoresistor,](#page-10-0) [thermistor](#page-13-0) and [force](#page-16-0)  [sensitive resistor,](#page-16-0) which are explained in the next three chapters. Each of these components is a resistor of some sort, which can replace R1 in the voltage divider.

#### int FSR\_Pin = A0; //analog pin 0

void setup(){ Serial.begin(9600);

void loop(){

}

}

 int FSRReading = analogRead(FSR\_Pin); Serial.println(FSRReading); delay(250); //just here to slow down the output for easier reading

#### **RELATED CHAPTERS**

#### [1.1 Potentiometer](#page-4-0)

[1.3 Photoresistor](#page-10-0)

[1.5 Force Sensistive Resistor](#page-16-0)

## <span id="page-10-0"></span>**1.3 PHOTORESISTOR**

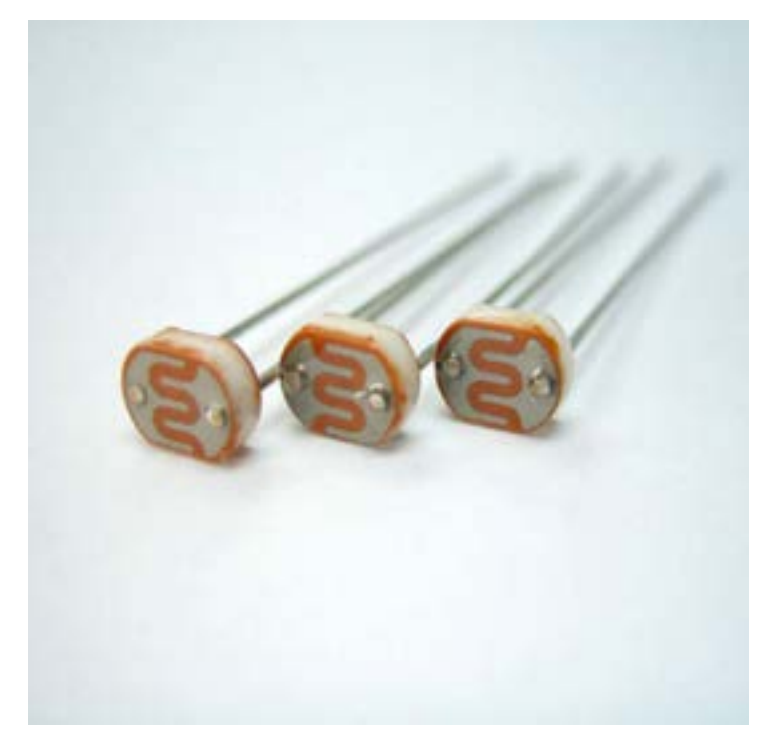

## **SUMMARY**

A photoresistor, or Light Dependent Resistor (LDR), is a resistor whose resistance decreases with increasing light intensity. Photoresistors come in many different types, varying in size, sensitivity, the amount of power it can handle (indicated in watts), build quality, etc. Inexpensive types, such as the ones shown in the photo, can be found in many consumer items such as camera light meters, street lights, clock radios, alarm devices, outdoor clocks and solar street lamps, etc. In many cases they are used to turn a device on or off depending on environmental lighting conditions.

*CQbiz 2012*

## **LINKS / REFERENCES**

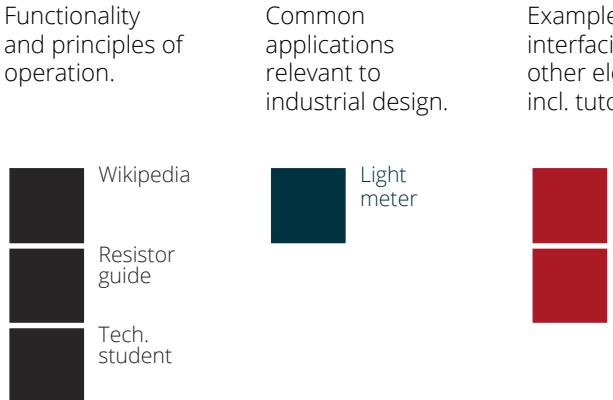

Examples of interfacing with other electronics, incl. tutorials.

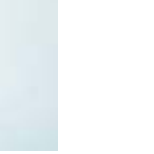

Arduino software examples, incl. elaboration.

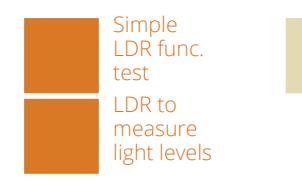

Forums covering issues regarding implementation.

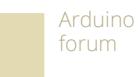

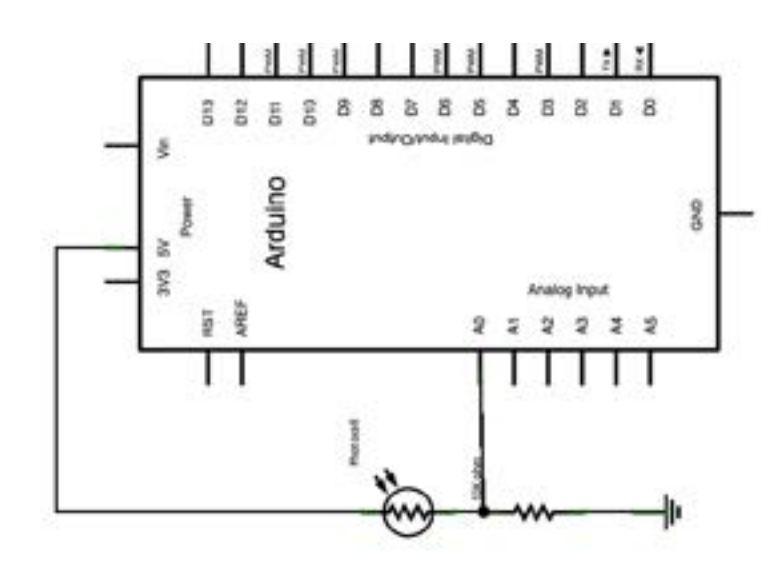

This circuit shows the LDR configured in a voltage divider in order for the light intensity on the sensor to influence the output voltage read by the analog Arduino input. Note that this exactly the same circuit as shown in the [voltage divider](#page-7-0)  [chapter](#page-7-0), but with one of the regular resistors swapped for an LDR. Use 10KOhm for the remaining resistor.

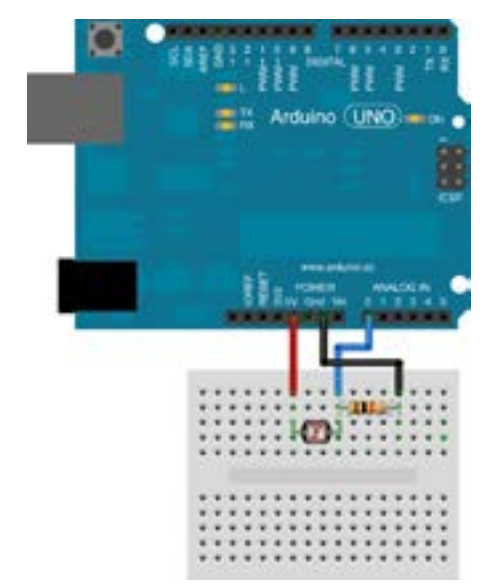

## **FRITZING DIAGRAM**

Although one could simply use the code example from the voltage divider chapter to display the varying voltage output, we'll go one step further and actually get the Arduino to tell us in words whether it's dark, dim, medium or bright. The code does almost the same thing as the voltage divider example, but in addition it also associates different ranges of sensor

values with different words that you define. The current words describe the amount of light on the sensor, but feel free to make it say anything you want. For elaboration on this example [click here](http://arduino.cc/en/Tutorial/SwitchCase)

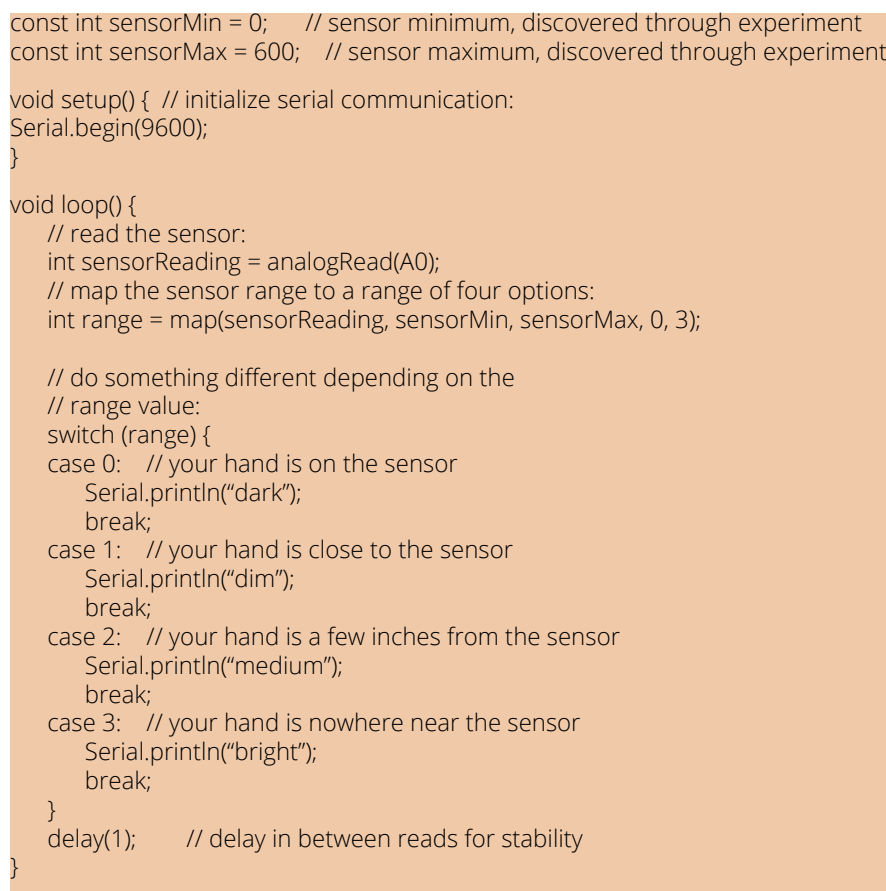

## **RELATED CHAPTERS**

#### [1.2 Voltage Divider](#page-7-0)

## <span id="page-13-0"></span>**1.4 THERMISTOR**

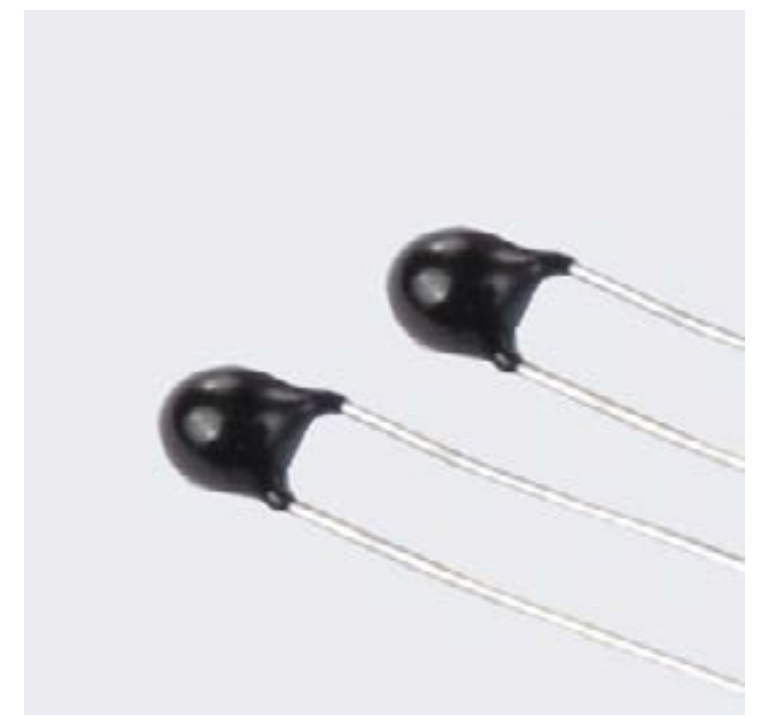

*Shenzen Winsun Technology 2012*

## **SUMMARY**

Similar to the light dependent resistors discussed in the previou[s chapter,](#page-10-0) thermistors are simple electronic components of which the resistance varies significantly (i.e. much more so than in standard resistors) in correlation to changes in an environmental variable; in this case temperature. Thermistors are often used as temperature sensors, self-regulating heating elements or inrush current limiters. Inrush current limiters are found in power supplies of everyday electrical devices such as laptops, mobile phones, etc. to protect other electrical components from sudden increases in current. A high current heats up the thermistor, increasing it's resistance and thus limiting the current through it.

Compared to other temperature sensors (such as [resistance temperature](http://en.wikipedia.org/wiki/Resistance_thermometer)  [detectors\)](http://en.wikipedia.org/wiki/Resistance_thermometer) thermistors usually achieve a higher precision within a limited temperature range, typically −90 °C to 130 °C. The material used in thermistors is generally a ceramic or polymer.

## **LINKS / REFERENCES**

Functionality and principles of operation.

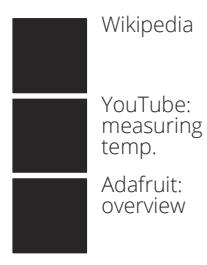

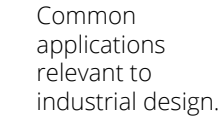

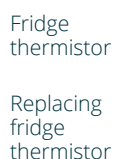

Examples of interfacing with other electronics, incl. tutorials.

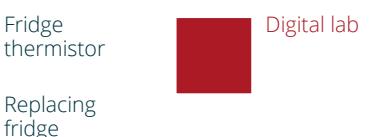

Arduino software examples, incl. elaboration.

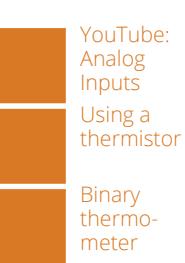

Forums covering issues regarding implementation.

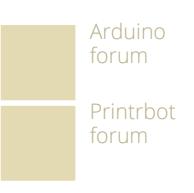

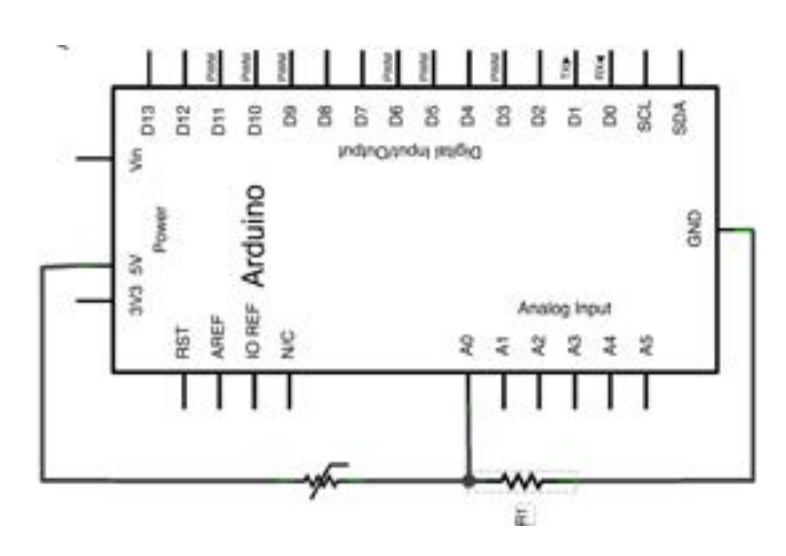

Again, this circuit uses same basic voltage divider principle used in previous chapters to produce varying voltage outputs, in this case in relation to temperature "felt" by the thermistor. Use 10KOhm for R1 (if you're using a 10KOhm thermistor).

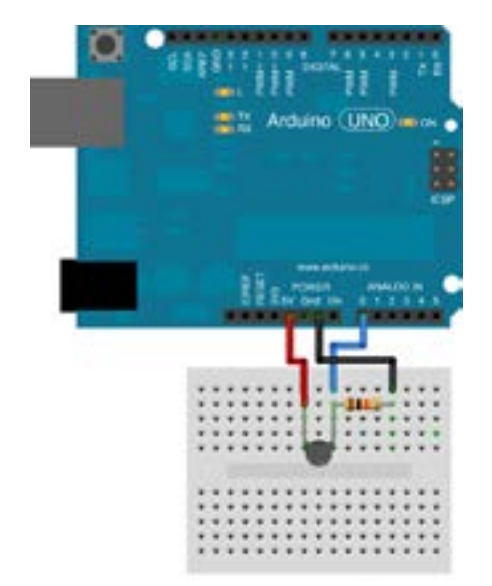

## **FRITZING DIAGRAM**

As with any of the resistors, you can simply use the Arduino example provided in the [voltage divider chapter](#page-7-0) to start interfacing the thermistor with the Arduino. For a more sophisticated example, translating sensor voltage values to actual temperatures, c[lick here.](http://playground.arduino.cc/ComponentLib/Thermistor)

### **RELATED CHAPTERS**

#### [1.2 Voltage Divider](#page-7-0)

## <span id="page-16-0"></span>**1.5 FORCE SENSITIVE RESISTOR**

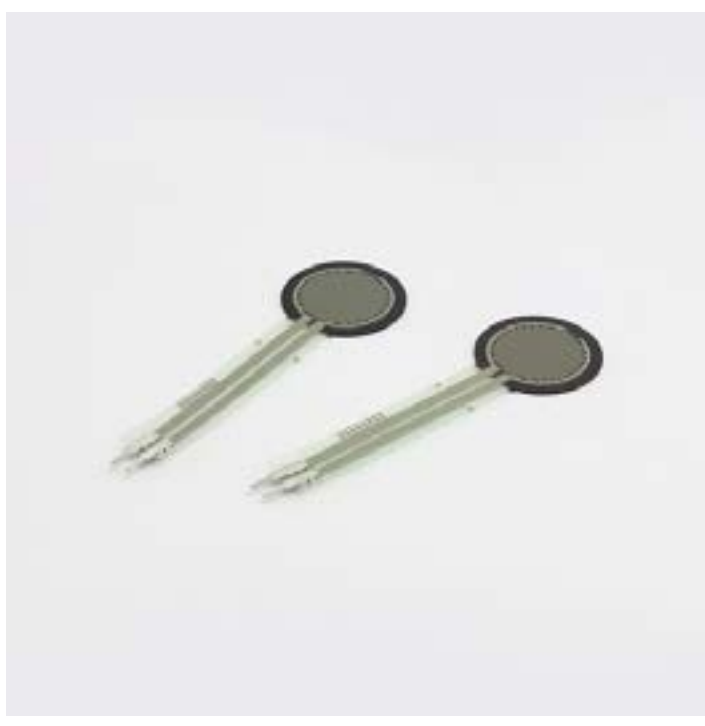

*Transformativedesign 2012*

### **SUMMARY**

Similar the [light dependent resistors](#page-10-0) and [thermistors,](#page-13-0) the resistance of a force sensitive resistor (or FSR) changes significantly in correlation to changes in an environmental variable, in this case force applied to the sensor's surface. The sensing film consists of both electrically conducting and non-conducting particles suspended in matrix. Applying a force to the surface of a the sensing film causes particles to touch the conducting electrodes, changing the resistance of the film.

Force-sensing resistors are commonly used to create pressure-sensing buttons and have applications in many fields, including musical instruments, car occupancy sensors, and portable electronics. They are inexpensive and thin, but rather inaccurate in comparison to other force-sensing solutions.

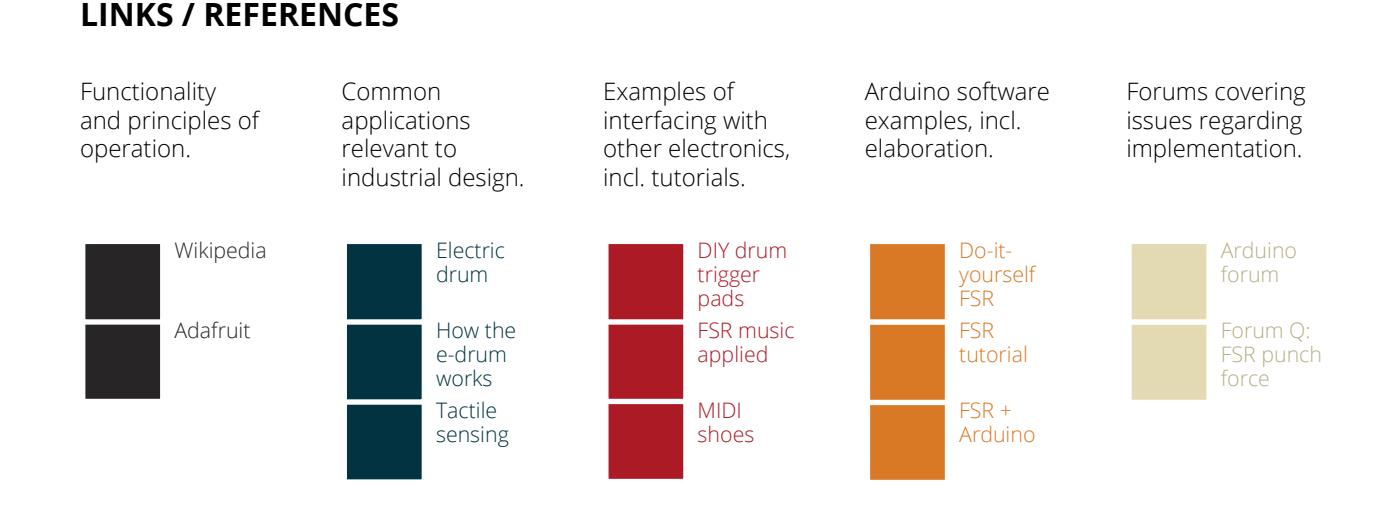

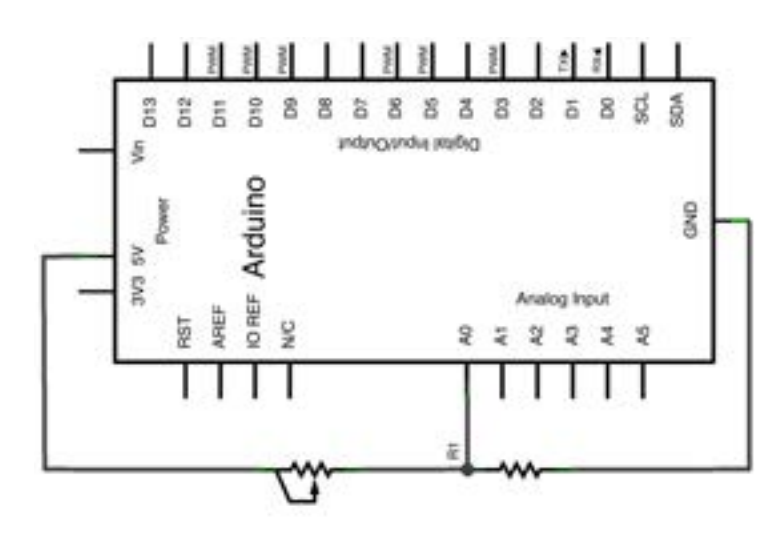

This circuit shows the force sensitive resistor configured in a voltage divider in order for the force applied to the sensor to influence the output voltage read by the analog Arduino input. Note that this exactly the same circuit as in the [voltage](#page-7-0)  [divider chapter](#page-7-0), but with one of the regular resistors swapped for the force sensitive resistor. Use 10KOhm for the remaining resistor.

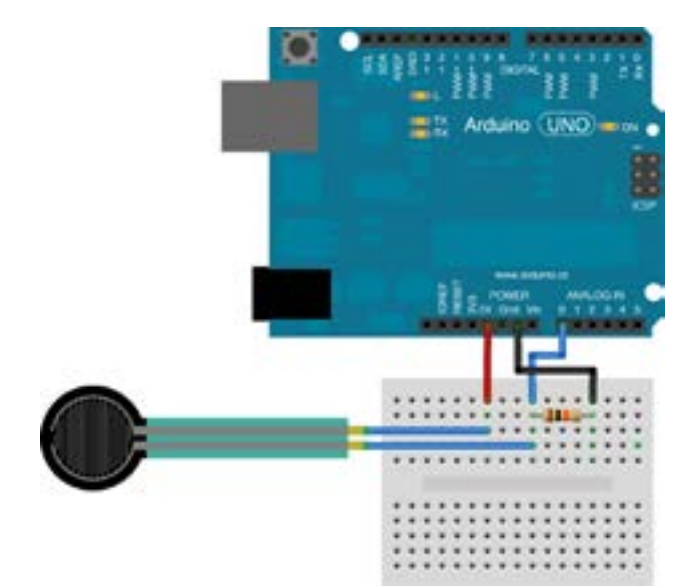

## **FRITZING DIAGRAM**

As with any of the resistors, you can simply use the Arduino example provided in the [voltage divider chapter](#page-7-0) to start interfacing the thermistor with the Arduino. For a more sophisticated examples, including translating voltage values to actual force in Newton, [click here.](http://learn.adafruit.com/force-sensitive-resistor-fsr/using-an-fsr)

### **RELATED CHAPTERS**

#### [1.2 Voltage Divider](#page-7-0)

## <span id="page-19-0"></span>**1.6 ULTRASONIC DISTANCE SENSOR**

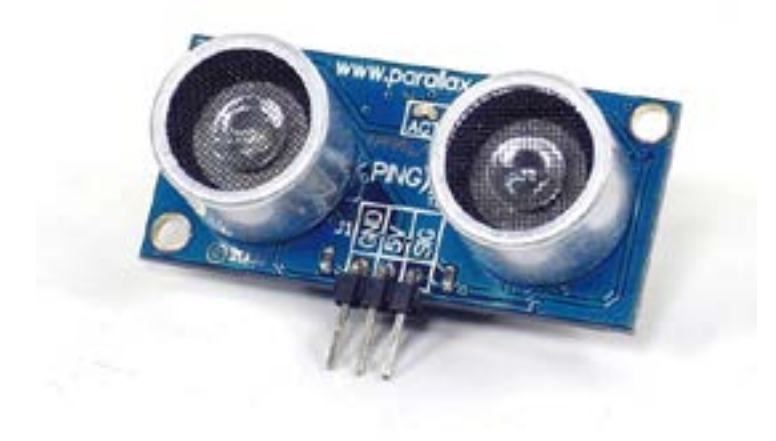

*Sadoniatech 2012*

#### **SUMMARY**

Ultrasonic distance sensors are a common solution for sensing the presence and distance of an object that is within range of the sensor. They generate high frequency sound waves and evaluate the echo which is received back by the sensor. The distance is calculated from the time interval between sending the signal and receiving the echo. They are used in ultrasonic people detection, assisting in autonomous UAV navigation, and in automated manufacturing processes.

Ultrasonic distance sensors for prototyping purposes can be bought preassembled on a circuit board (for example [here](http://littlebirdelectronics.com/products/parallax-ping-ultrasonic-sensor-28015) or [here](http://www.australianrobotics.com.au/products/seeed-ping-ultrasonic-rangefinder)) as shown in the photo. They plug straight into an Arduino. Their range can be set through the code.

[Infrared distance sensors](http://en.wikipedia.org/wiki/Proximity_sensor) are another common distance sensing solution. They typically have a narrower range, and don't work well with dark colored or transparent objects. [AustralianRobotics.com](http://www.australianrobotics.com.au/products/sharp-gp2y0a21yk0f-analog-distance-sensor-10-80cm) stock them.

## **LINKS / REFERENCES**

Functionality and principles of operation.

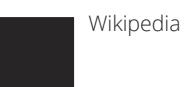

Common applications relevant to industrial design.

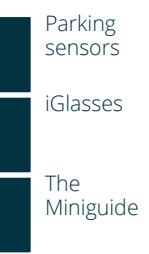

Examples of interfacing with other electronics, incl. tutorials.

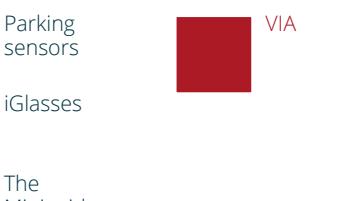

Arduino software examples, incl. elaboration.

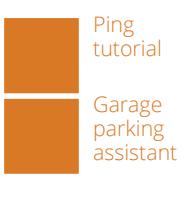

Forums covering issues regarding implementation.

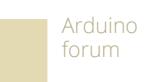

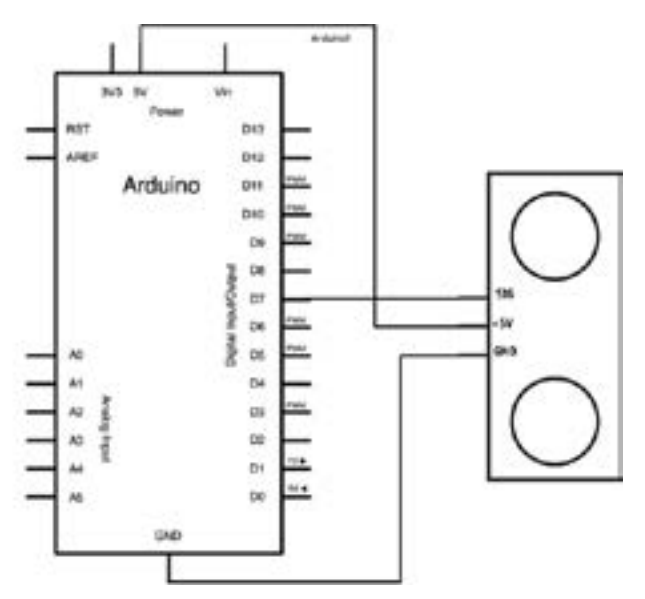

The specific ultrasonic distance sensor shown and used in this chapter is the Ping Ultrasonic Rangefinder from Parallax. It is built to conveniently interface with the Arduino, and it is featured in many on line [examples and tutorials](http://arduino.cc/en/Tutorial/Ping). It's signal pin is used to trigger the sensor, as well as to read the sensor data from. See the code example on the next page for elaboration.

Arduino.cc 2012

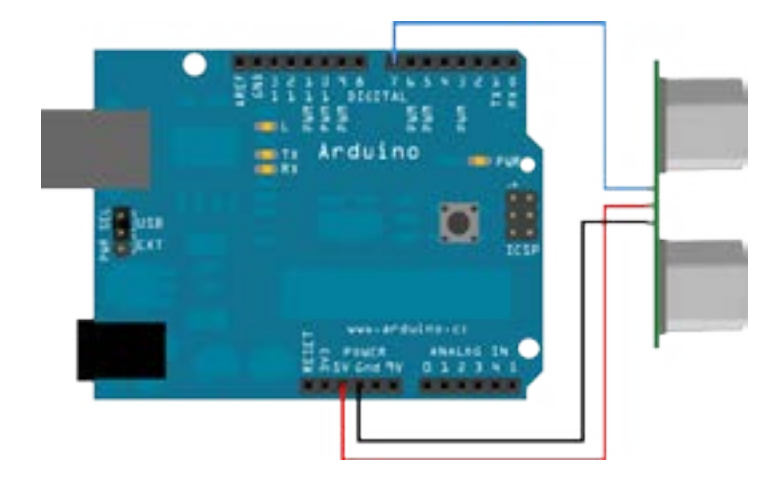

## **FRITZING DIAGRAM**

Arduino.cc 2012

This code example displays the distance to an object placed in front of the sensor. The Arduino board sends a short pulse to trigger the detection, then listens for a pulse on the same pin using the pulseIn() function. The duration of this second

pulse is equal to the time taken by the ultrasound to travel to the object and back to the sensor. Using the speed of sound, this time can be converted to distance. For elaboration on this example [click here](http://arduino.cc/en/Tutorial/Ping).

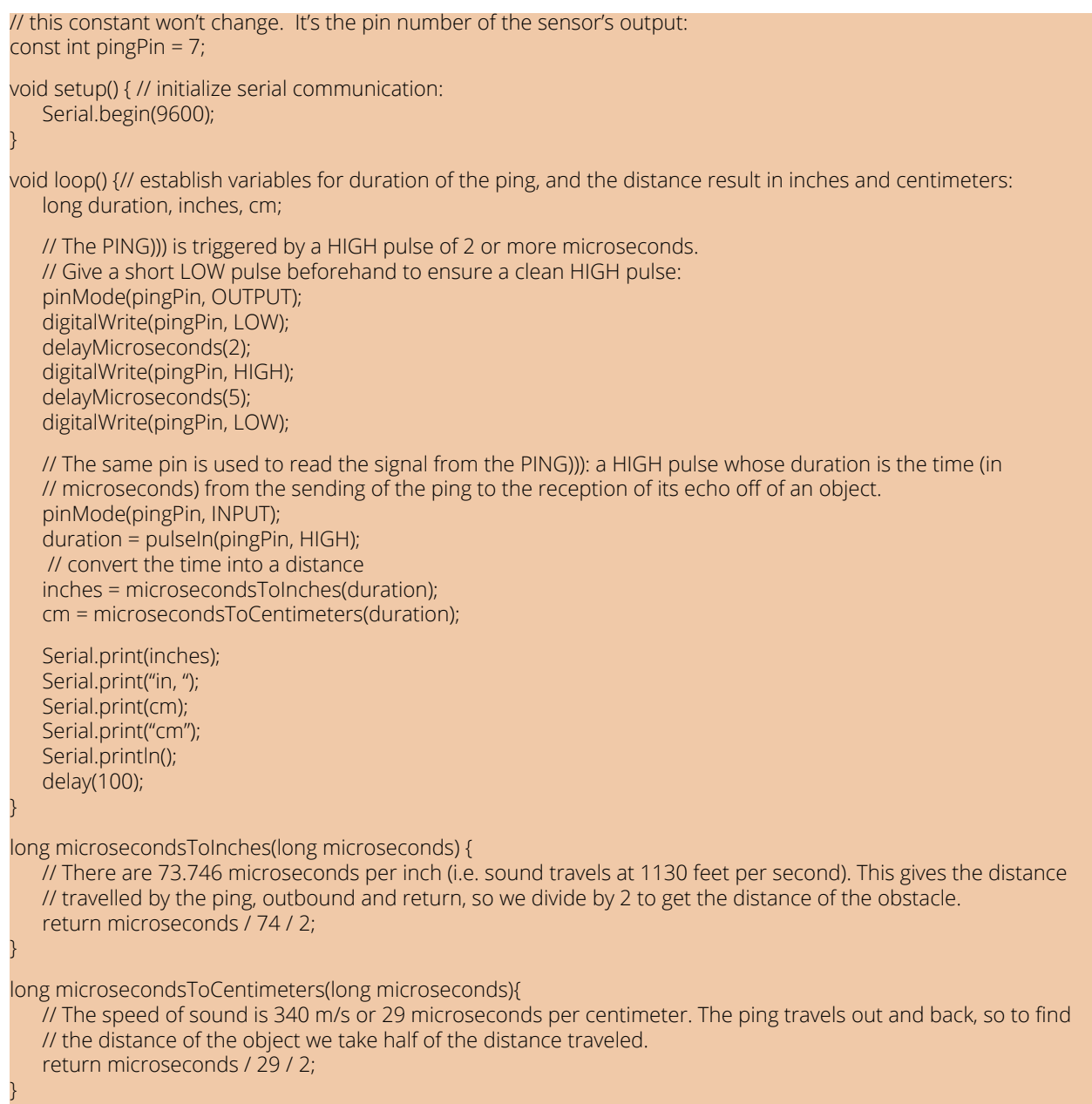

## **RELATED CHAPTERS**

[1.8 Piezoelectric Sensor](#page-25-0)

## <span id="page-22-0"></span>**1.7 ACCELEROMETER**

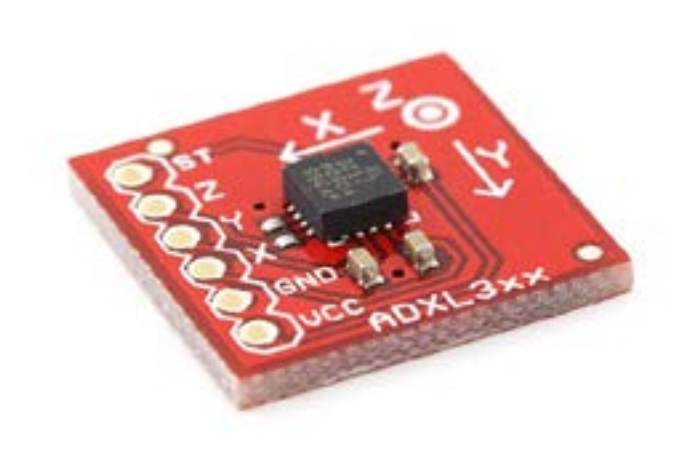

*Sparkfun 2012*

## **SUMMARY**

Accelerometers measure acceleration forces. These forces may be static, like the constant force of gravity pulling at your feet, or dynamic, caused by movement. When measuring static acceleration due to gravity, the sensor reading changes according to the angle at which the sensor is titled. When in movement, the acceleration and direction of movement can be derived from the sensor readings. These readings are any voltage value between 0 and the supply voltage. Most accelerometers measure along two (X, Y) or three (X, Y, Z) axes.

Accelerometers are ubiquitous these days, as they are found in many smart phones, tablet computers and laptops to (amongst other things) enable movement and orientation of the device as a mode of user input. Other uses are: performance measurement in cars, or aiding in aircraft / missile navigation systems.

Accelerometers are not to be confused with **gyroscopes**, which cannot measure stationary orientation.

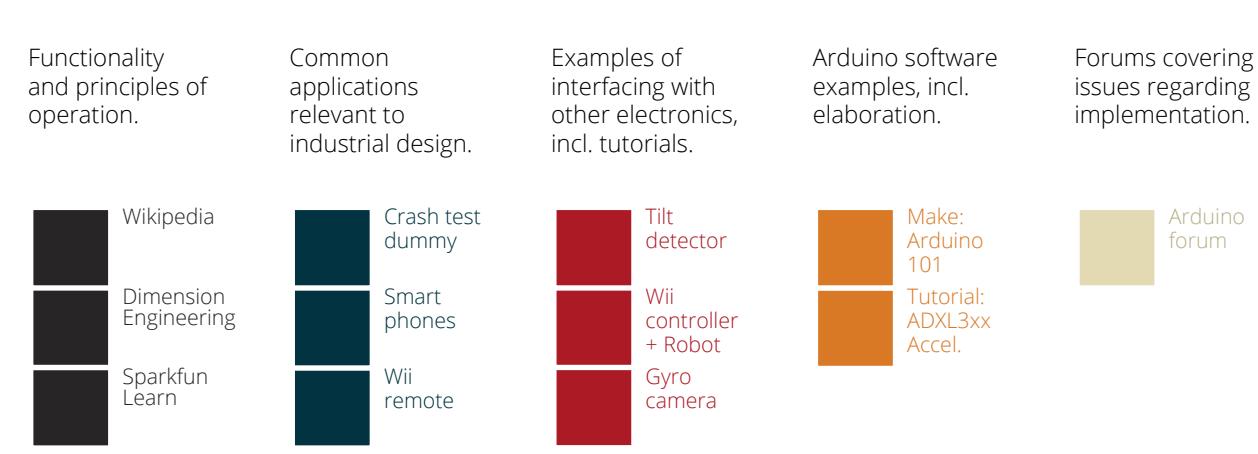

## **LINKS / REFERENCES**

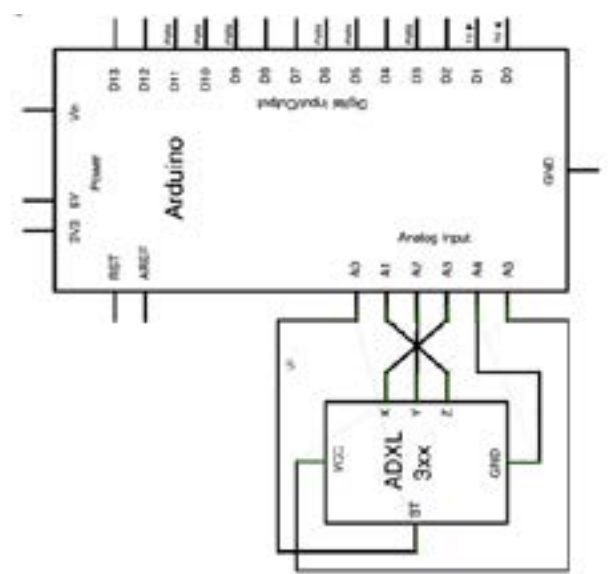

Accelerometers can be bought presoldered to a PCB. This saves you the burden of soldering the required auxiliary components. The PCB with the accelerometer on it can simply be connected to an Arduino as shown to the left. Note that this example uses analog pins as power and ground. These pins are then defined as such in the Arduino code (see next page). For elaboration [click here](http://arduino.cc/en/Tutorial/ADXL3xx)[.](http://www.arduino.cc/en/Tutorial/Potentiometer)

Arduino.cc 2012

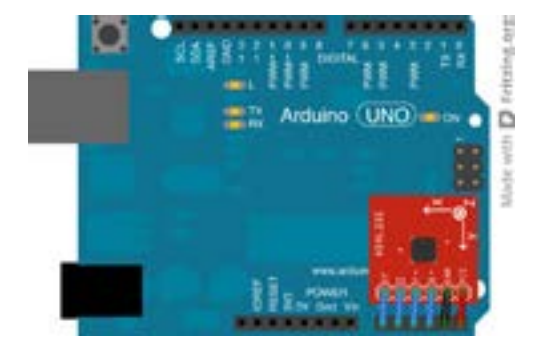

## **FRITZING DIAGRAM**

This Fritzing diagram of the above circuit shows wires. However, as distance between pins is standardized and is thus identical for the accelerometer and the Arduino, you can also plug the sensor directly on top of the Arduino's analog pins. Make sure you solder the connectors onto the bottom of the sensor, as otherwise all pins will be in reverse.

This code reads the sensor values of all three axes (x, y, z) of the accelerometer, and displays them on the serial monitor on your screen. Short 100 millisecond delays after each cycle of reading and displaying the sensor values determine the refresh rate. For elaboration on this example [click here.](http://arduino.cc/en/Tutorial/ADXL3xx)

const int groundpin = 18;  $\frac{1}{2}$  analog input pin 4 -- ground const int ypin =  $A2$ ;<br>const int zpin =  $A1$ ;

}

}

const int powerpin = 19;  $\frac{1}{2}$  analog input pin 5 -- voltage const int xpin = A3;  $\frac{1}{x}$  x-axis of the accelerometer const int ypin = A2;  $\frac{1}{x}$  y-axis  $\frac{1}{2}$ z-axis (only on 3-axis models)

void setup() {// initialize the serial communications: Serial.begin(9600);

 // Provide ground and power by using the analog inputs as normal // digital pins. This makes it possible to directly connect the // breakout board to the Arduino. If you use the normal 5V and // GND pins on the Arduino, you can remove these lines. pinMode(groundpin, OUTPUT); pinMode(powerpin, OUTPUT); digitalWrite(groundpin, LOW); digitalWrite(powerpin, HIGH);

void loop() { // print the sensor values: Serial.print(analogRead(xpin)); // print a tab between values: Serial.print("\t"); Serial.print(analogRead(ypin)); // print a tab between values: Serial.print("\t"); Serial.print(analogRead(zpin)); Serial.println(); // delay before next reading: delay(100);

### **RELATED CHAPTERS**

## <span id="page-25-0"></span>**1.8 PIEZOELECTRIC SENSOR**

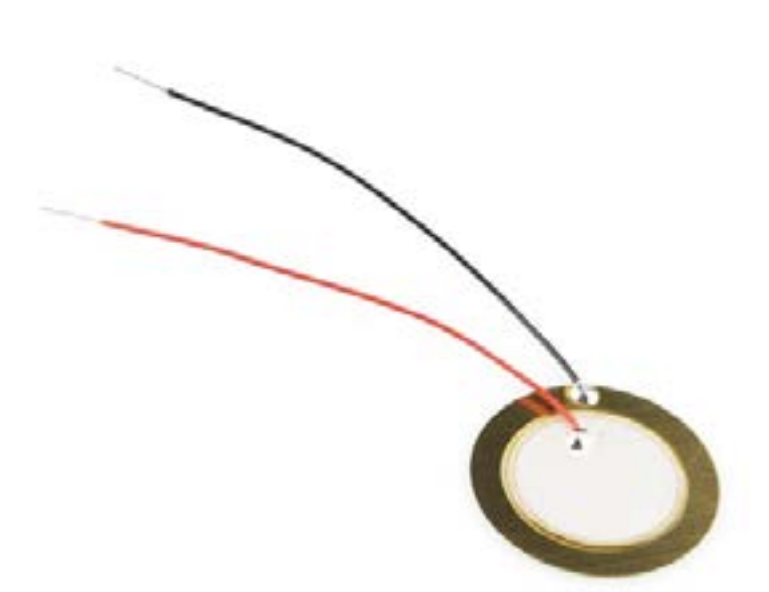

*MindKits 2012*

### **SUMMARY**

Piezoelectric sensors use the piezoelectric effect to measure vibration, shock or flex. Put simply, this effect causes a piezoelectric material to generate a charge upon (even very small) mechanical deformation. The charge is proportional to the amount of deformation. In reverse, piezoelectric material deforms when subjected to electrical charge.

Compared to many other sensors that can pick up deformation caused by pressure, acceleration, etc., piezoelectric sensors are extremely sensitive. This makes them perfect for high-precision applications, such as automatic focusing of optical assemblies. However, they are also used as touch sensors, as microphones (e.g. as guitar pickups), etc.

Important to note is that a piezoelectric sensor will not measure static deformation. For example, if you were to bend it, it will exhibit an increase in charge while bending, but drop back to 0 once static.

## **LINKS / REFERENCES**

Functionality and principles of operation.

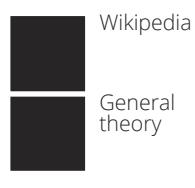

Common applications relevant to industrial design.

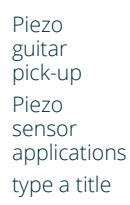

Examples of interfacing with other electronics, incl. tutorials.

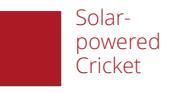

Arduino software examples, incl. elaboration.

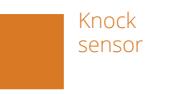

Forums covering issues regarding implementation.

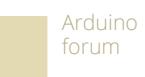

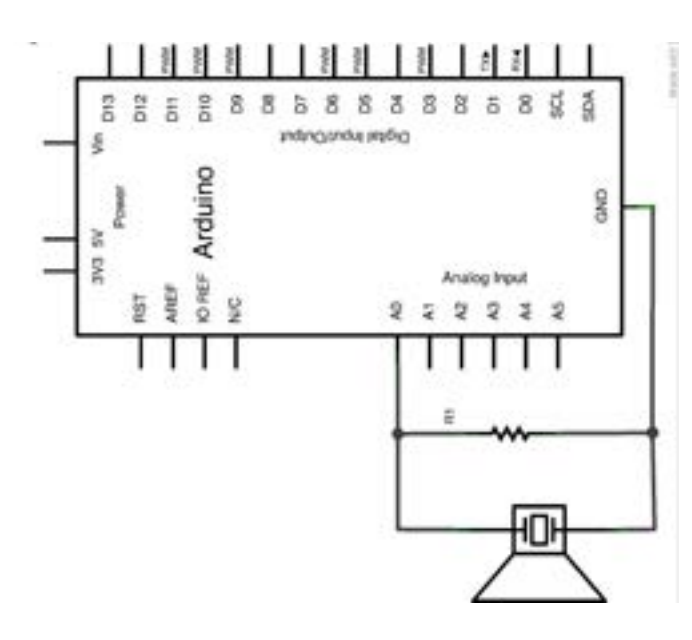

As explained on the last page, piezoelectric elements generate small charged when deformed. In the circuit on the left these charges are fed into the Arduino's analog input to be measured. Use a 1MOhm resistor for R1. For elaboration [click here.](http://www.arduino.cc/en/Tutorial/Knock)

[Note that the diagram shows a speaker](#page-41-0)[like component. This is called a "piezo](#page-41-0)  [speaker". This component can produce](#page-41-0)  [sound, but can also be used as a vibration](#page-41-0)  [/ deformation sensor in the same way as](#page-41-0)  [the basic piezoelectric element shown on](#page-41-0)  [the previous page can. You can use either](#page-41-0)  [of the two.](#page-41-0)

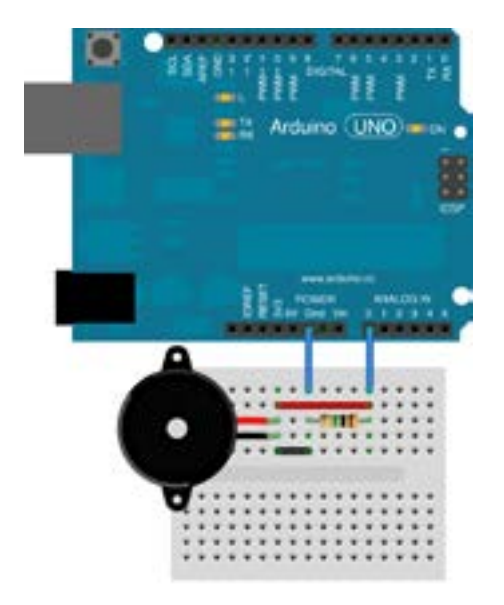

### **FRITZING DIAGRAM**

This sketch reads a piezo element to detect a knocking sound. It reads an analog pin and compares the result to a set threshold. If the result is greater than the threshold, it writes "knock" to the serial port, and toggles the LED on pin 13. For the full example [click here.](http://www.arduino.cc/en/Tutorial/Knock)

const int ledPin = 13;  $\frac{1}{2}$  // led connected to digital pin 13 const int knockSensor = A0; // the piezo is connected to analog pin 0 const int threshold = 100; // threshold value to decide when the detectedsound is a knock or not // these variables will change: int sensorReading = 0;  $\frac{1}{4}$  variable to store the value read from the sensor pin int ledState = LOW;  $\qquad$  // variable used to store the last LED status, to toggle the light void setup() { pinMode(ledPin, OUTPUT); // declare the ledPin as as OUTPUT Serial.begin(9600); // use the serial port } void loop() { // read the sensor and store it in the variable sensorReading: sensorReading = analogRead(knockSensor); // if the sensor reading is greater than the threshold: if (sensorReading >= threshold) { // toggle the status of the ledPin: ledState = !ledState; // update the LED pin itself: digitalWrite(ledPin, ledState); // send the string "Knock!" back to the computer, followed by newline Serial.println("Knock!"); } delay(100); // delay to avoid overloading the serial port buffer

### **RELATED CHAPTERS**

#### [1.6 Ultrasonic Distance Sensor](#page-19-0)

#### [2.5 Piezo Buzzer Sound](#page-41-0)

}

## <span id="page-28-0"></span>**2. OUTPUT CASE EXAMPLES**

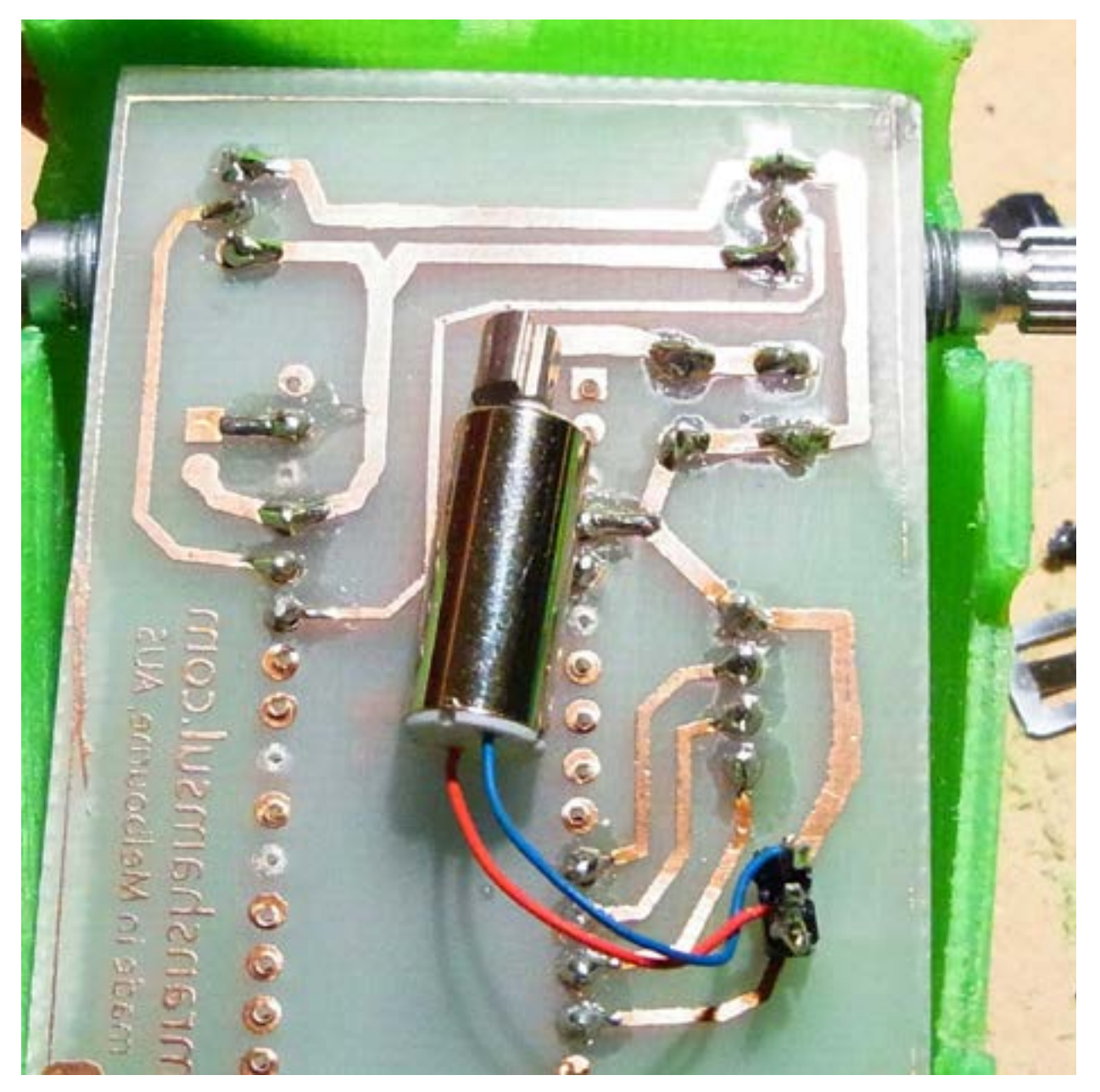

*Shamsul, Imran 2012*

# <span id="page-29-0"></span>**2.1 SINGLE LED**

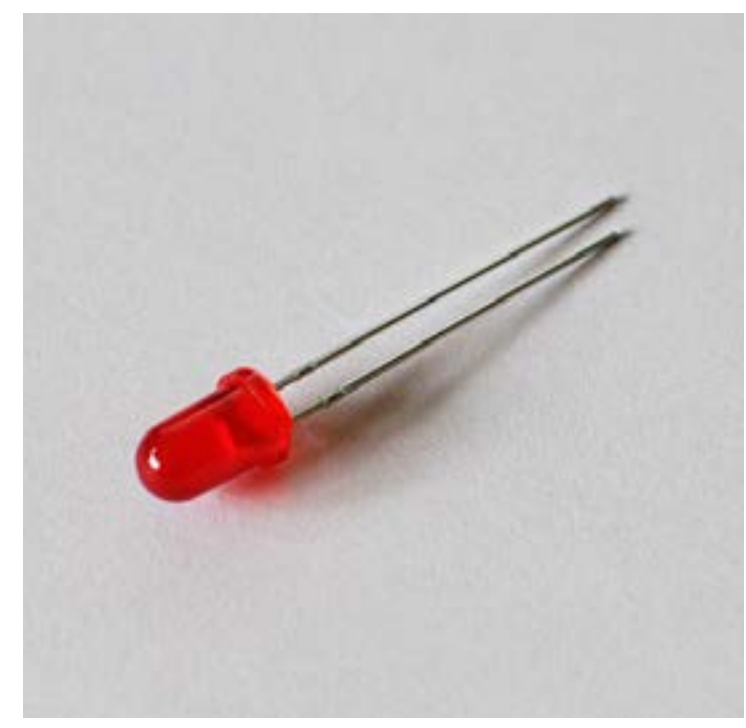

*Shamsul, Imran. 2014.*

## **SUMMARY**

A light-emitting diode (LED) is a twoterminal semiconductor, forward biased diode that relies on current flow from positive (anode) to negative (cathode) to create electroluminescent light. LED's require a resistor in series before it to limit the current flowing into it. This prevents burnout of the semiconducting material in the LED. Instructions on how to do that can be found [here](http://electronicsclub.info/leds.htm#calculate).

LED's are very practical electronic components as they are small in size, fast switching, lower in energy consumption, and are relatively more physically robust than incandescent light sources. As a result they are used in a diverse range applications including automotive/ aviation/advertising/general/traffic signals lighting; backlighting for televisions and mobile phones; and infra-red transmitters in remote controls.

They can be found in the colour red, orange, amber, yellow, green, blue and white. Bi/tri-colour LEDs are also available at a greater cost than single colour.

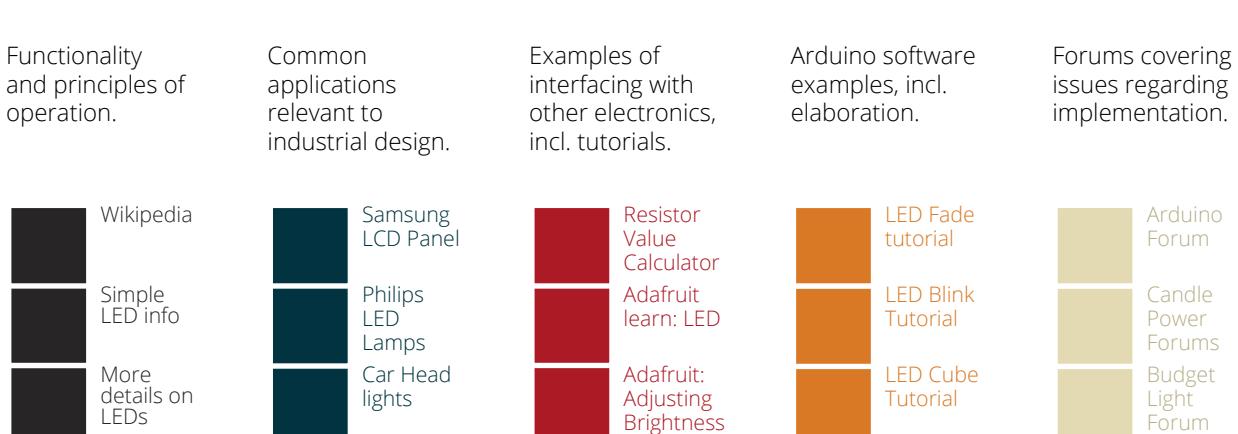

## **LINKS / REFERENCES**

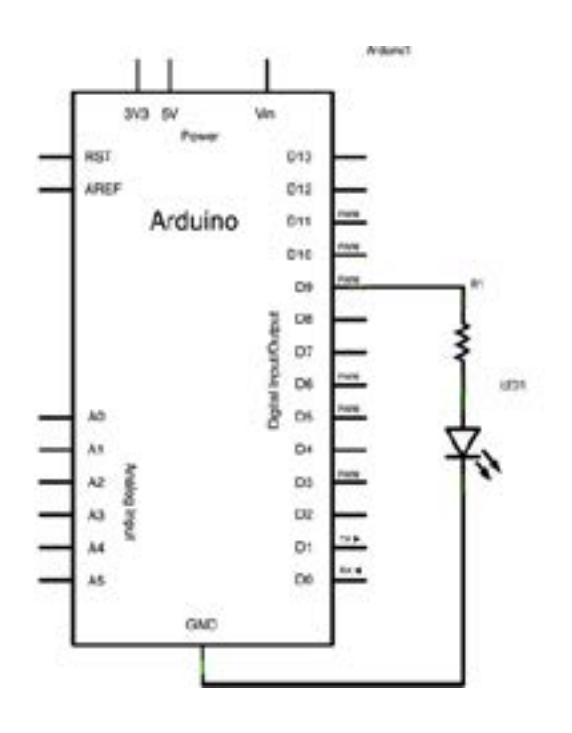

This circuit diagram shows that you put a resistor in series with an LED between the digital pin no. 9 and the ground. It is important that you use a digital pin with pulse width modulation or PWM. This means you can declare any of the pins with [PWM](http://arduino.cc/en/Tutorial/PWM#.UxMUs_SSzBd). If you'd like to change which pin to plug the resistor and LED combination into. Review the code for this on the next [page.](#page-31-0)

For elaboration check out this web [page.](http://arduino.cc/en/Tutorial/Fade)

*Image source:<http://arduino.cc/en/Tutorial/Fade>*

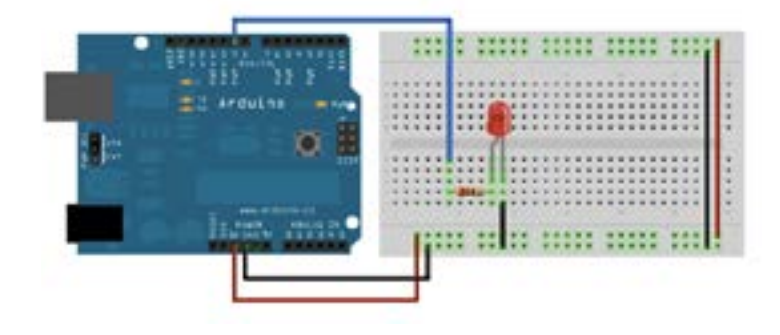

## **FRITZING DIAGRAM**

This fritzing diagram shows that you use a breadboard to connect the digital pin 9 to the resistor and then the resistor to the LED. The circuit is grounded to the ground rail on the bread board. It is not necessary to connect the 5V pin to the bread board as shown in the diagram as the power comes directly from a digital pin with PWM. Review the code for this on the [next page](#page-31-0).

For elaboration check out this web [page.](http://arduino.cc/en/Tutorial/Fade)

*Image source:<http://arduino.cc/en/Tutorial/Fade>*

<span id="page-31-0"></span>This code fades the LED from off (0) to on (255) back to off (0) at the end of the loop. This is done by controlling the voltage amount being pushed through the digital pin with pulse-width modulation and the analogWrite function.

For elaboration check out this web [page](http://arduino.cc/en/Tutorial/Fade).

## /\* Fade This example shows how to fade an LED on pin 9 using the analogWrite() function. This example code is in the public domain. \*/ int led = 9;  $\frac{1}{2}$  // the pin that the LED is attached to int brightness = 0; // how bright the LED is int fadeAmount = 5; // how many points to fade the LED by // the setup routine runs once when you press reset: void setup() { // declare pin 9 to be an output: pinMode(led, OUTPUT); } // the loop routine runs over and over again forever: void loop() { // set the brightness of pin 9: analogWrite(led, brightness); // change the brightness for next time through the loop: brightness = brightness + fadeAmount; // reverse the direction of the fading at the ends of the fade: if (brightness ==  $0$  || brightness == 255) { fadeAmount = -fadeAmount ; } // wait for 30 milliseconds to see the dimming effect delay(30);

### **RELATED CHAPTERS**

}

#### [2.2 Bipolar Junction Transistors](#page-32-0)

## <span id="page-32-0"></span>**2.2 BIPOLAR JUNCTION TRANSISTORS**

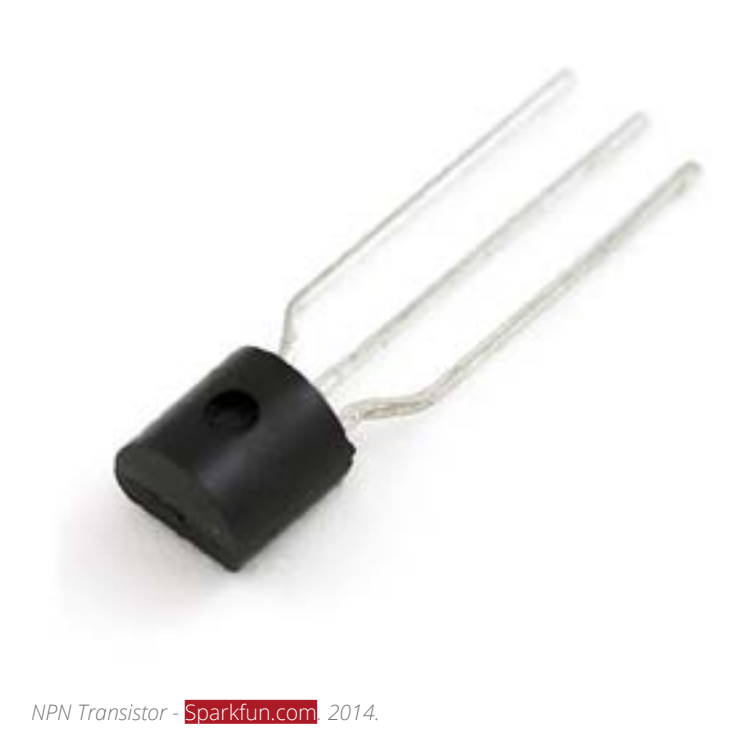

### **SUMMARY**

A Bipolar Junction Transistor (BJT) is a sandwich of three semiconducting materials, with the outer layers made of the same material and the inner made from a different material. Much like the LED [link], a BJT is a combination of to P-N junctions. P-type semiconductors have positively charged holes while N-type semiconductors have negatively charged electrons. They can be found as either a PNP or NPN transistor and are used as either a switch or amplifier. The regions of a BJT are called 'emitter', 'base' and 'collector'. A BJT is not symmetrically doped, meaning it is not advised to reverse the polarity so to reverse the function, as the emitter is designed to inject and the collector is lightly doped to handle larger voltage swings. NPN and PNP transistors are similar in function but have differing polarities and subsequently actions. NPN transistors switch on as voltage is increased to the base and PNP transistors switch off as voltage is increased to the base. BJTs can also be found in integrated circuits when large numbers of them are combined and in solid state electronic amplifiers.

[NPN vs PNP](http://www.learningaboutelectronics.com/Articles/Difference-between-a-NPN-and-a-PNP-transistor) / [Wikipedia](http://en.wikipedia.org/wiki/Bipolar_junction_transistor)

## **LINKS / REFERENCES**

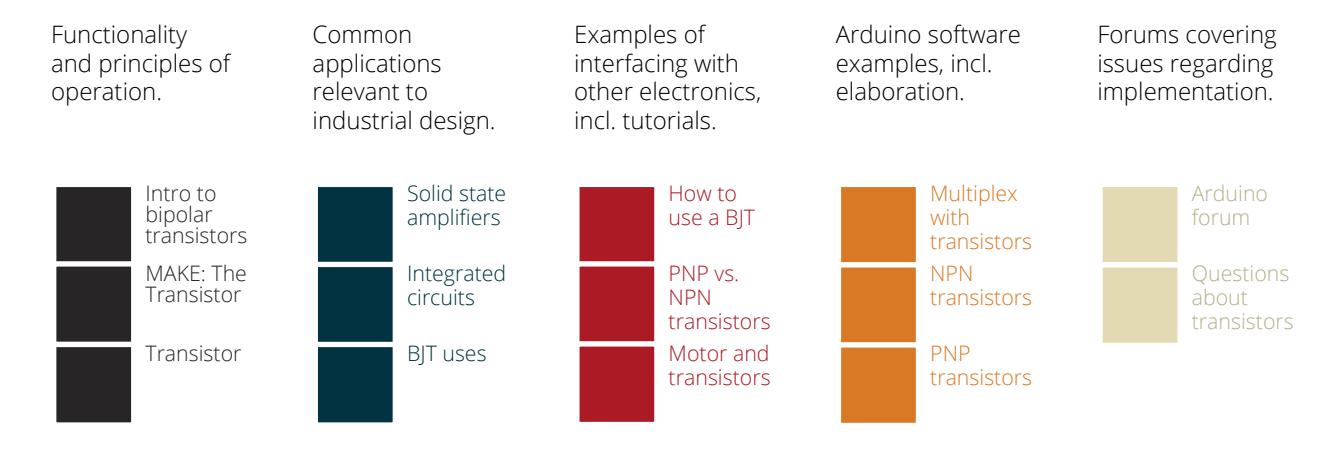

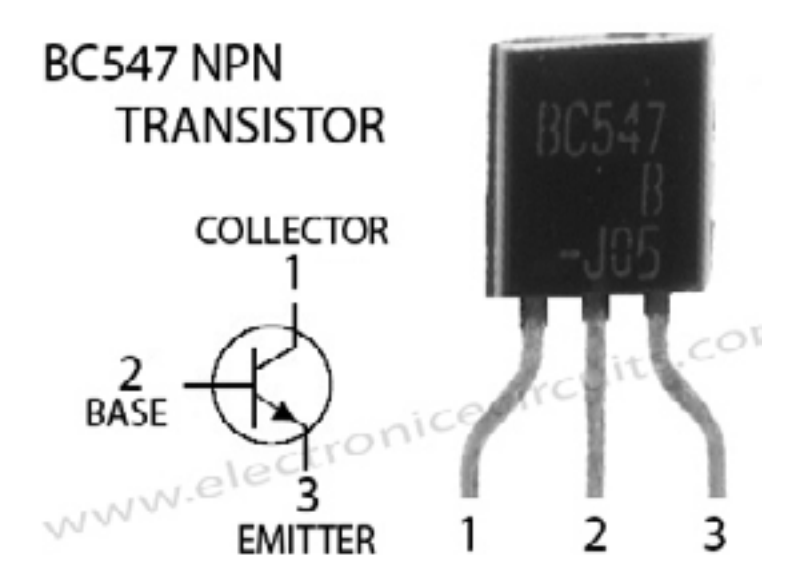

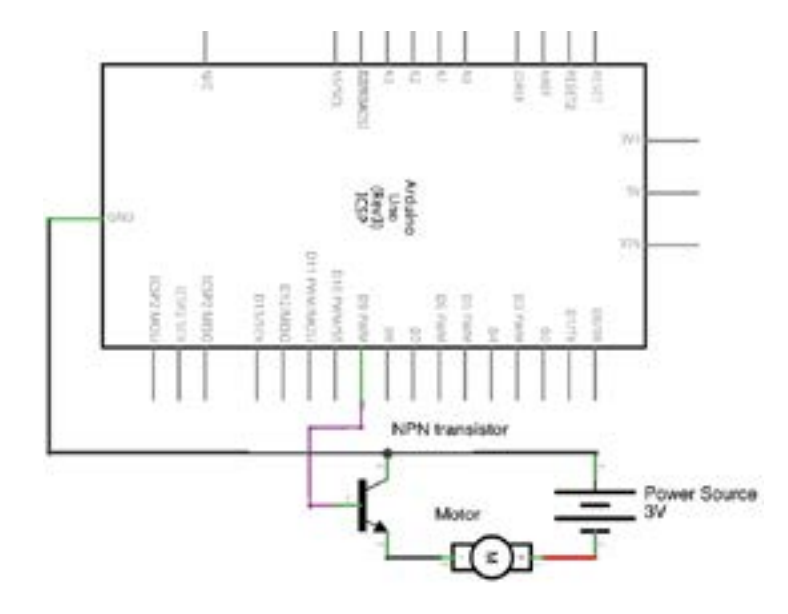

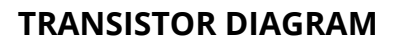

When looking at the flat side of the NPN transistor the following numbers means:

1. Collector - wired to the ground of the self powered motor.

2. Base - connects to the digital pin on the arduino.

3. Emitter - wired to the arduino ground (Gnd) pin.

For elaboration check out the tutorial web [page.](http://quarkstream.wordpress.com/2012/05/31/arduino-12-transistors/)

*[Image source: Quarkstream](http://quarkstream.wordpress.com/2012/05/31/arduino-12-transistors/)*

## **CIRCUIT DIAGRAM**

This circuit diagram shows that you have to connect the ground of the battery and the emitter pin of the transistor to the ground pin of the arduino. The positive of the power source must be connected to the positive of the motor as it needs to be self powered. Connect the collector pin of the transistor to the negative of the motor. The base of the transistor must be connected to an arduino digital pin, in this case, digital pin 9 (purple). Review the code for this on the [next page](#page-34-0)

For elaboration check out the tutorial [web](http://quarkstream.wordpress.com/2012/05/31/arduino-12-transistors/)  [page.](http://quarkstream.wordpress.com/2012/05/31/arduino-12-transistors/)

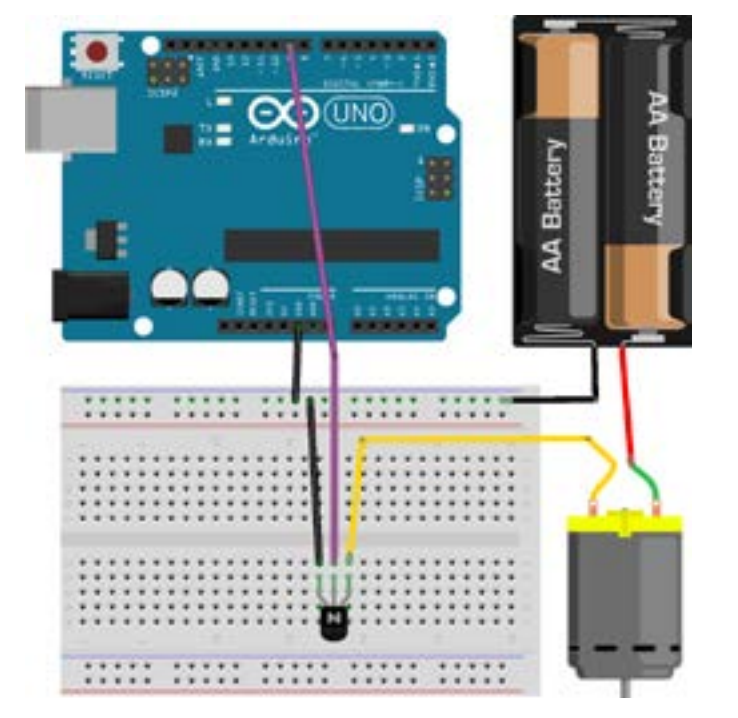

## **FRITZING DIAGRAM**

This diagram shows that the middle pin of the NPN transistor [Base] is connected to the digital output pin no. 9 (purple lead). When a voltage is applied to a base it allows current to pass from collector to emitter switching on the device. The battery positive must be connected to the motor, and the ground connected to the ground pin, meaning the battery and transistor have a common ground. This can be seen by the ground rail being highlighted in green. Review the code for this on the [next page](#page-34-0).

For elaboration check out the tutorial web [page.](http://quarkstream.wordpress.com/2012/05/31/arduino-12-transistors/)

<span id="page-34-0"></span>Use this code to pulse the motor at one second intervals. Use pin 9 on the Arduino. Alternatively if you'd like to use a different pin on your arduino change the number at the statement: "int transistorPin =  $\#$ ;" If you'd like to change the delay between intervals adjust the value in the "delay();" syntax.

The motor is switched on by the "digitalWrite(transistorPin, HIGH);" line. 'HIGH' means there is 5V being passed through the pin, effectively switching on the motor. When the value is LOW there is 0V being sent to the pin.

For elaboration on this example [click here.](http://quarkstream.wordpress.com/2012/05/31/arduino-12-transistors/)

Click on the links to learn more about [digital pins](http://arduino.cc/en/Tutorial/DigitalPins#.Uw8xpvSSzBc), the [digita](http://arduino.cc/en/Reference/DigitalWrite#.Uw8xrvSSzBc)lWrite syntax and [constants](http://arduino.cc/en/Reference/Constants#.Uw80e_SSzBd).

int transistorPin = 9;

void setup()

{

}

{

}

pinMode(transistorPin, OUTPUT);

void loop()

 digitalWrite(transistorPin, HIGH); delay(1000); digitalWrite(transistorPin, LOW); delay(1000);

#### **RELATED CHAPTERS**

#### [2.1 Single LED](#page-29-0)

[2.3 Transistor Array](#page-35-0) 

[2.4 Servo motor](#page-38-0)

## <span id="page-35-0"></span>**2.3 TRANSISTOR ARRAY**

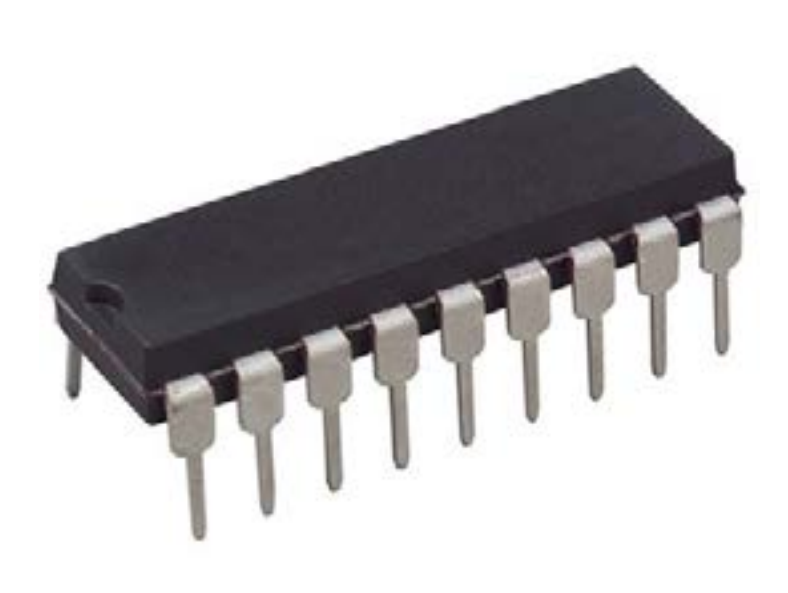

## **SUMMARY**

A transistor array can also be called an integrated circuit (IC), as it a group of transistors within a single semiconductor. It is arranged in such a way that they are connected to each other so to function independently or in a network. They are commonly known as a ['Darlington Array](http://www.wisegeek.com/what-is-a-darlington-transistor.htm)' as they consist of multiple Darlington Pairs (two bipolar transistors [link[), allowing them to manage higher levels of current and voltage depending on type and application. Darlington pairs and array's are commonly used to control DC-motor's speed.

*Major Brands ULN2803A Darlington Transistor NPN.* [Jameco Electronics](http://www.jameco.com/webapp/wcs/stores/servlet/Product_10001_10001_34315_-1) *2014*

## **LINKS / REFERENCES**

What is a transistor array? Wikipedia: transistor array What are integrated circuits?

Functionality and principles of operation.

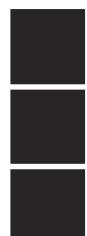

Common applications relevant to industrial design.

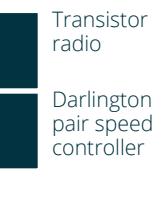

Examples of interfacing with other electronics, incl. tutorials.

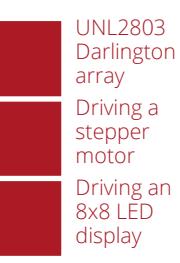

Arduino software examples, incl. elaboration.

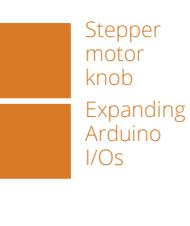

Forums covering issues regarding implementation.

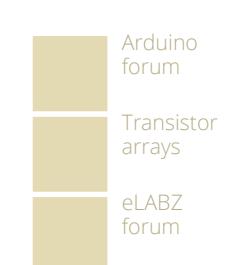

This circuit diagram is for a unipolar stepper motor that uses a darlington array to connect it to the arduino. You will notice that the positive leads of the motor are connected together with the power source. This is run through the darlington array. Digital pins 8 to 11 are connected to the motor through the darlington array also. Allowing for better

power management protecting the arduino as the motor draws more current than it can manage. Review the code for this on the [next page](#page-37-0).

#### For the full tutorial click [here.](http://arduino.cc/en/Tutorial/MotorKnob)

*Image source: [http://arduino.cc/en/Tutorial/](http://arduino.cc/en/Tutorial/MotorKnob) [MotorKnob](http://arduino.cc/en/Tutorial/MotorKnob)*

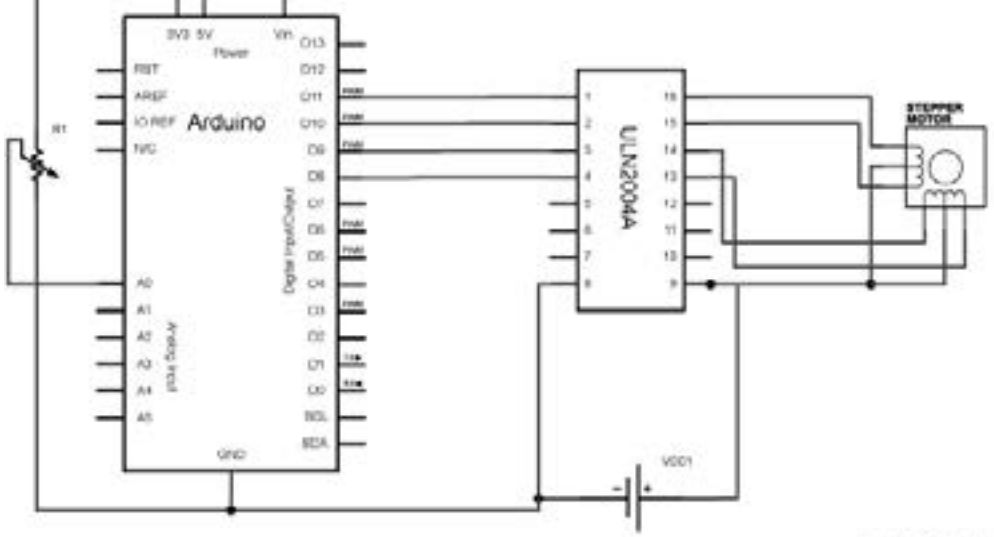

#### Horn with ED Frihang and

### **FRITZING DIAGRAM**

This fritzing diagram shows that the unipolar stepper motor is connected to the arduino via a darlington array on a breadboard. It is a lot easier to visualise the layout of all the components. Pay attention to how the battery is connected to the motor, darlington array and arduino. It is important to find the relevant data sheet on the darlington array you decide to use for this tutorial.

Review the code for this on the [next page.](#page-37-0)

For the full tutorial click [here.](http://arduino.cc/en/Tutorial/MotorKnob)

*Image source: [http://arduino.cc/en/Tutorial/](http://arduino.cc/en/Tutorial/MotorKnob) [MotorKnob](http://arduino.cc/en/Tutorial/MotorKnob)*

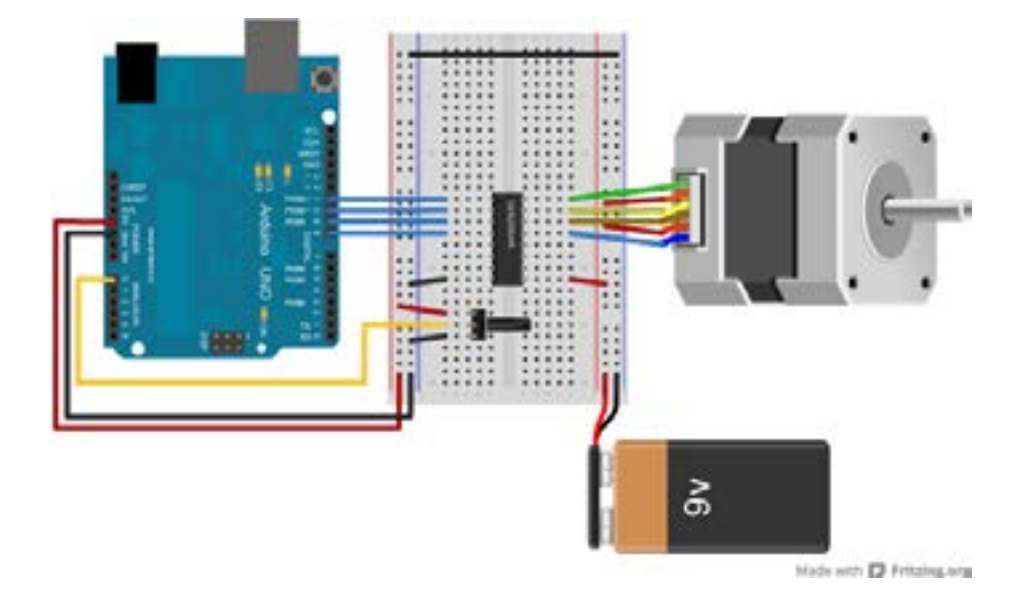

<span id="page-37-0"></span>Arduino stepper library must be installed first to use this code, find it [here.](http://arduino.cc/en/Reference/Stepper) This code can be used on either unipolar or bipolar stepper motors, note that only the unipolar motor uses a darlington array.

This code uses a potentiometer to adjust the position of the stepper motor by using the [analogRead](http://arduino.cc/en/Reference/analogRead) function.

For the full tutorial click [here.](http://arduino.cc/en/Tutorial/MotorKnob)

#### // MotorKnob

// A stepper motor follows the turns of a potentiometer // (or other sensor) on analog input 0. // http://www.arduino.cc/en/Reference/Stepper // This example code is in the public domain. #include <Stepper.h> //Stepper.h library #define STEPS 100 // change this to the number of steps on your motor // create an instance of the stepper class, specifying // the number of steps of the motor and the pins it's // attached to Stepper stepper(STEPS, 8, 9, 10, 11); int previous = 0; // the previous reading from the analog input void setup() { stepper.setSpeed(30); // set the speed of the motor to 30 RPMs } void loop() { int val = analogRead(0); // get the sensor value // move a number of steps equal to the change in the // sensor reading stepper.step(val - previous);

previous = val; // remember the previous value of the sensor

### **RELATED CHAPTERS**

#### 2.[4 H](#page-38-0)oby Servomotor

}

[2.2 Bipolar junction transistors](#page-32-0)

## <span id="page-38-0"></span>**2.4 SERVOMOTOR**

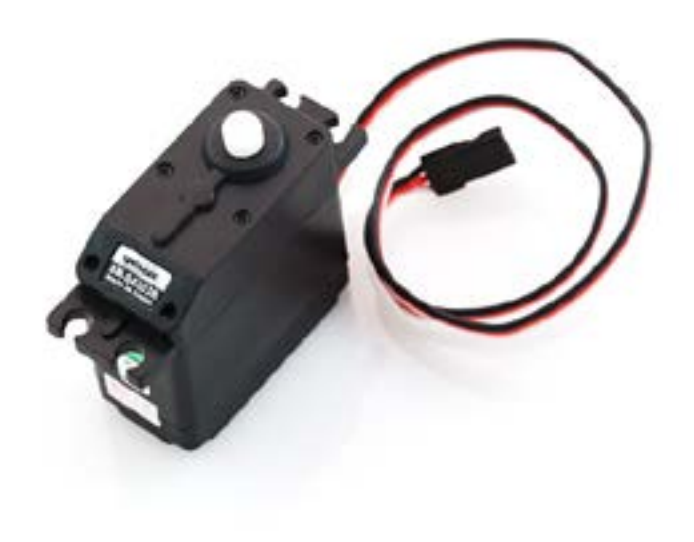

*Hobby Servo Motor.* [Sparkfun.com](https://www.sparkfun.com/products/9347)*. 2014*

## **SUMMARY**

A hobby servomotor, or Servo, is a selfcontained device that can be considered a rotary actuator. It has control of angular position, velocity and acceleration, allowing it to push parts of a machine.

It contains a circuit board, a small direct current motor that has a high RPM (rotations per minute) and a gearing system that increases torque and reduces the rotational speed of the output shaft. A potentiometer [link] is used to detect the position, this information is in turn sent to the control board of the servomotor. The gearing system can be made of different materials to suit the speed and load that the servomotor has to deal with.

While hobby servomotors are used in remote control vehicles and toys, larger, more powerful and precise servomotors exist for use in robotics, cnc machinery and automated manufacturing.

In the case of Arduino, a hobby servomotor is controlled using the PWM (pulse width modulation) function, meaning that a servomotor must be connected to a digital pin via its signal lead.

## **LINKS / REFERENCES**

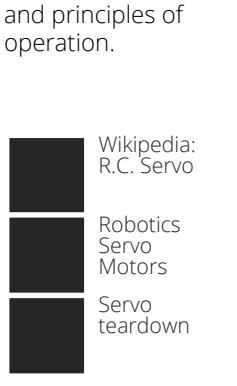

Functionality

Common applications relevant to industrial design.

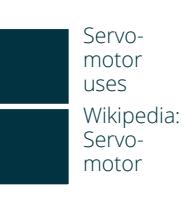

Examples of interfacing with other electronics, incl. tutorials.

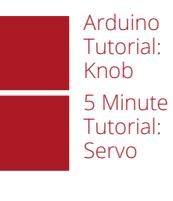

Arduino software examples, incl. elaboration.

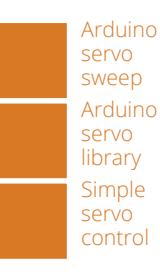

Forums covering issues regarding implementation.

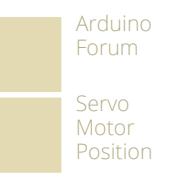

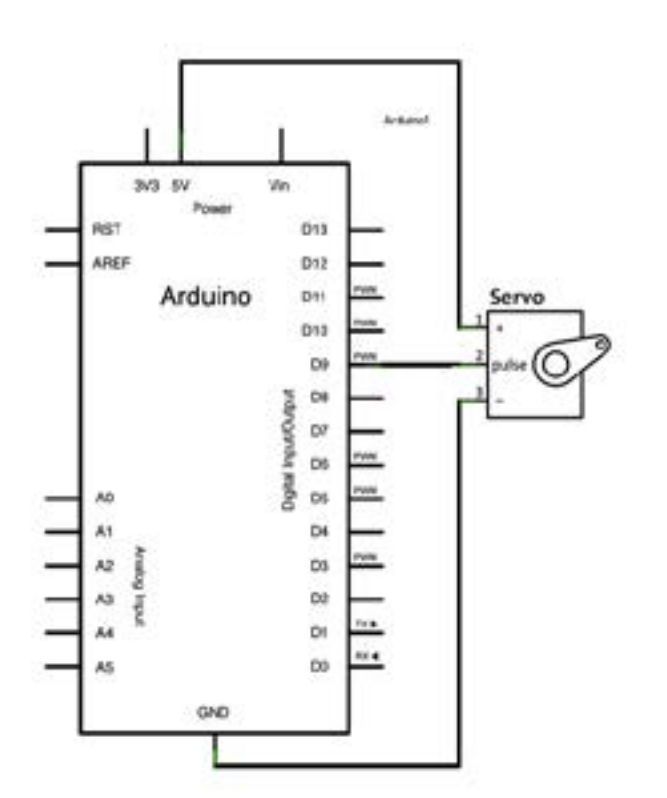

This diagram shows that you connect the 5V pin to the positive input of the servo (1), the digital pin 9 to the pulse input (2) and the negative of the servo to the ground pin of the arduino. You will notice that the power does not come from the digital pin as it is used to send/receive information on servo positioning. Review the code for this on the [next page](#page-40-0).

For the full instructions visit this [tutorial](http://arduino.cc/en/Tutorial/sweep).

*Image source:<http://arduino.cc/en/Tutorial/sweep>*

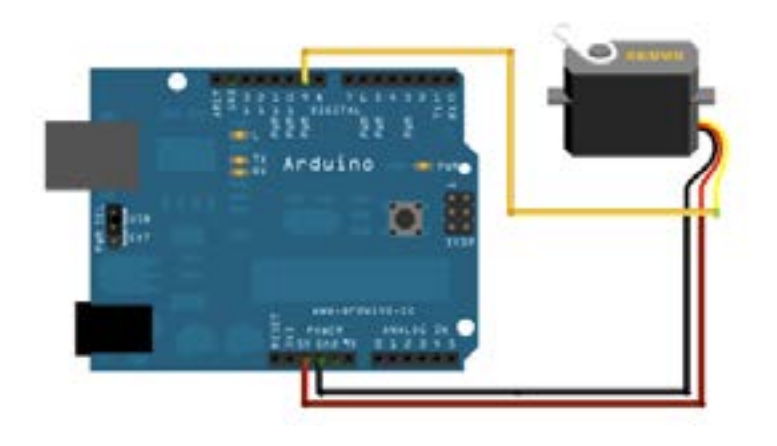

## **FRITZING DIAGRAM**

This fritzing diagram shows how to connect the cables from the hobby servo to the arduino. The yellow cable is the communication cable between the arduino and servo. Black is the ground lead and red is the positive lead where power is connected too. Review the code for this on the [next page](#page-40-0).

For the full instructions visit this [tutorial](http://arduino.cc/en/Tutorial/sweep).

*Image source:<http://arduino.cc/en/Tutorial/sweep>*

<span id="page-40-0"></span>This code sweeps the hobby servo within a 180 degree range. The comments in the code are quite helpful in explaining what each element does. There is the declaration before the setup() which calls a specific library, "Servo.h" - for more on libraries click [here](http://arduino.cc/en/Reference/Libraries) and for the servo library click [here](http://arduino.cc/en/Reference/Servo).

For the full instructions visit this [tutorial](http://arduino.cc/en/Tutorial/sweep).

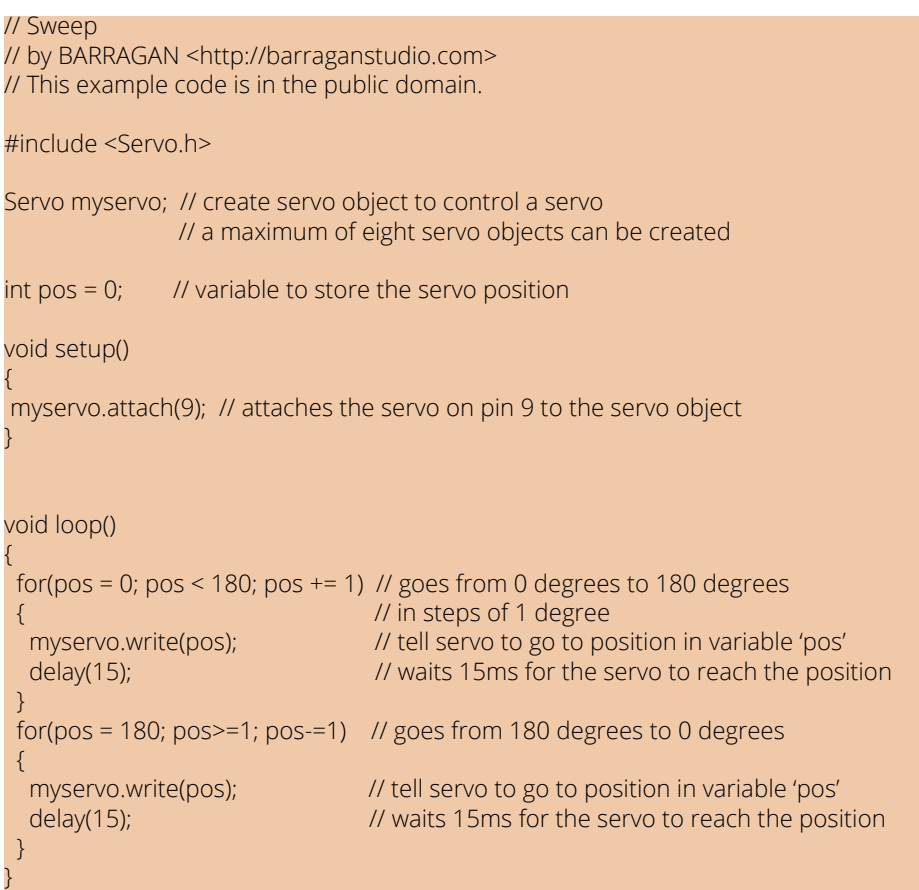

### **RELATED CHAPTERS**

#### [2.2 Bipolar Junction transistors](#page-32-0)

#### 2.[3 T](#page-35-0)ransistor Array

## <span id="page-41-0"></span>**2.5 PIEZOELECTRIC BUZZER SOUND**

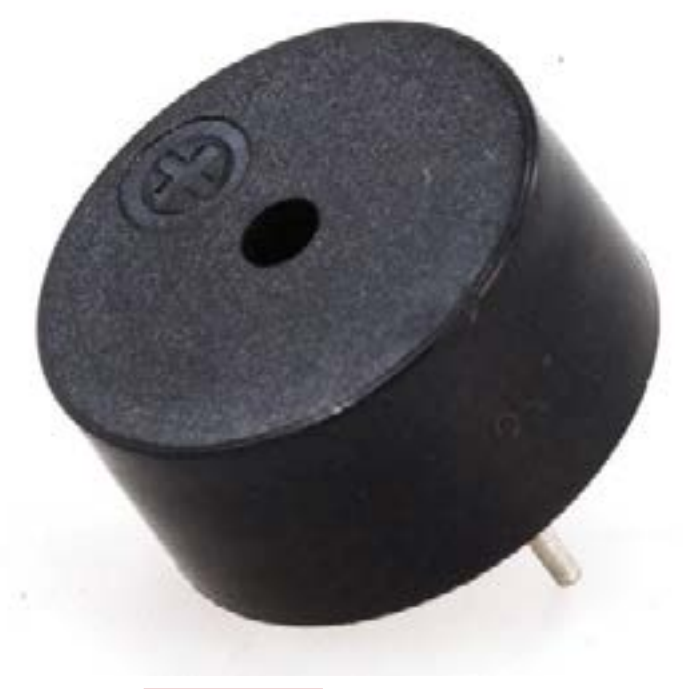

### **SUMMARY**

When used in Arduino applications a piezo speaker is better known as a 'piezo buzzer'. It consists of a ceramic layer glued to a metal plate and is driven by a built-in oscillating circuit. The application of an alternating electric field that stretches or compresses the metal-ceramic to produce sound depending on the frequency of the electrical signal.

*5V Piezo Buzzer.* [Jameco Electronics](http://www.jameco.com/webapp/wcs/stores/servlet/Product_10001_10001_2098523_-1)*. 2014.*

## **LINKS / REFERENCES**

Functionality and principles of operation.

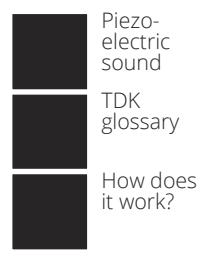

Common applications relevant to industrial design.

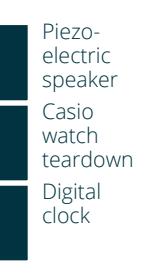

Examples of interfacing with other electronics, incl. tutorials.

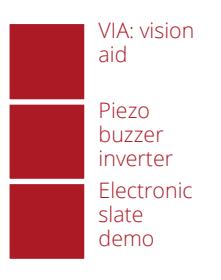

Arduino software examples, incl. elaboration.

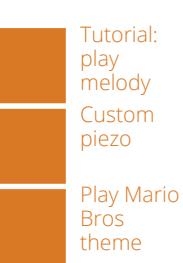

Forums covering issues regarding implementation.

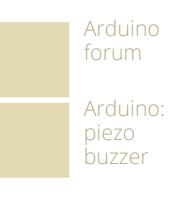

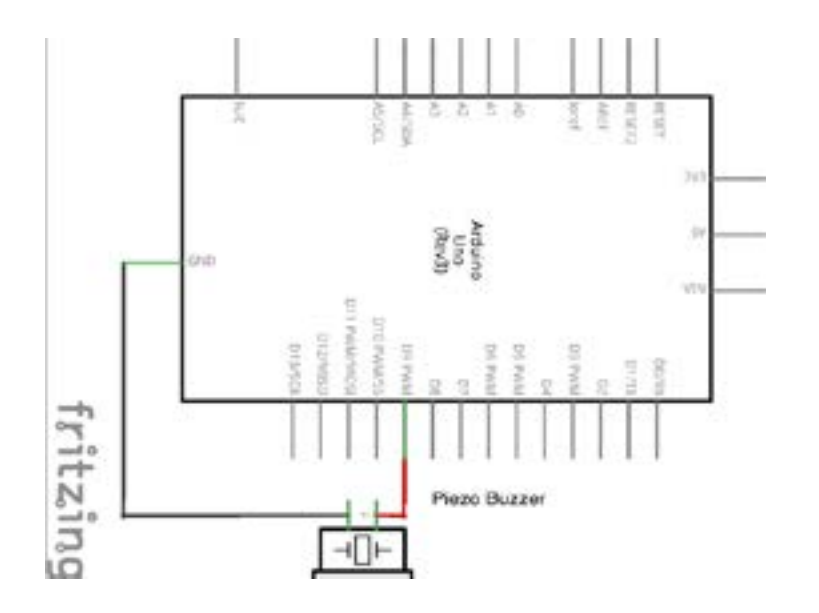

This circuit diagram shows that you connect the positive lead (read) of the piezo buzzer to digital pin 9 of the arduino and the negative lead (black) to the ground (GND) pin of the arduino.

For the tutorial please visit this [web page.](http://www.arduino.cc/en/Tutorial/PlayMelody)

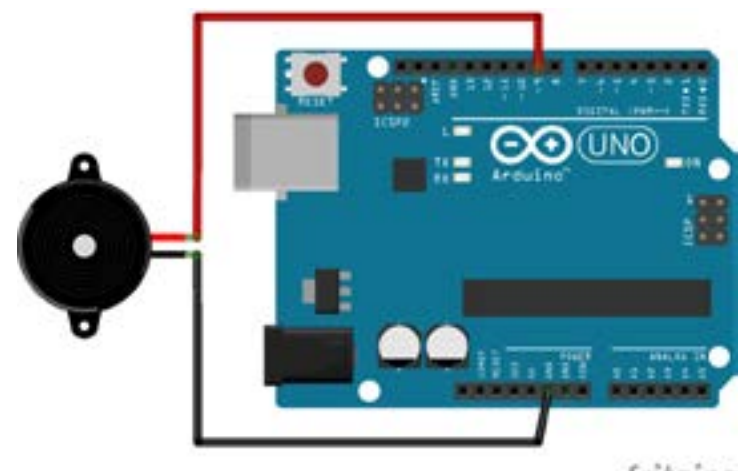

## **FRITZING DIAGRAM**

This fritzing diagram shows how straight forward this example is to set up. Connect the positive (red) lead of the buzzer directly into the digital pin with PWM.

For the tutorial please visit this [web page.](http://www.arduino.cc/en/Tutorial/PlayMelody)

fritzing

As the code is too long to fit on this page, please refer to it directly from the tutorial [here.](http://www.arduino.cc/en/Tutorial/PlayMelody) The included comments on the code are very helpful to establish what is going on. It explains that you have to establish the frequency of each individual note and then how to arrange it into a distinguishable tune.

Click [here](http://www.linuxcircle.com/2013/03/31/playing-mario-bros-tune-with-arduino-and-piezo-buzzer/) for another well known tune you can also try. It establishes notes and melody in a different way from the tutorial above.

### **RELATED CHAPTERS**

#### [1.8 Piezo electric sensor](#page-25-0)

## <span id="page-44-0"></span>**3. REFERENCES**

Wikipedia, 2012. Available from <http://en.wikipedia.org/wiki/Potentiometer>. [03/12/2012]. Arduinology, 2012. Available from <http://arduinology.wordpress.com/tag/voltage-divider>. [03/06/2012]. CObiz, 2012. Available from <http://www.grbiz.com/buy\_Photo-Resistor>. [03/12/2012]. Shenzen Winsun Technology. Available from <http://winsun168.en.made-in-china.com>. [03/12/2012]. Transformative design. Available from: <http://transformativedesign.pbworks.com/w/page/22424425/Arduino%20 Tutorial%201%3A%20Kit%20Review>. [03/01/2013] Sedoniatech. Available from: <http://www.sedoniatech.com.au/ping)))-ultrasonic-range-sensor.htm>. [03/01/2013] Sparkfun. Available from: <https://www.sparkfun.com/products/252>. [03/01/2013] Mindkits. Available from: <http://www.mindkits.co.nz/store/sensors/piezo-element>. [03/01/2013] Arduino.cc. Availabe from: http://arduino.cc/en/Tutorial/Ping?from=Tutorial.UltrasoundSensor>. [03/01/2013] Arduino.cc. Available from <http://arduino.cc/en/Tutorial/ADXL3xx>. [03/01/2013] Garagelab. Available from: <http://garagelab.com/profiles/blogs/tutorial-piezo-element-as-a-sensor-with-arduino>. [03/01/2013] Amos, S. W., S. R. Amos, and G. W. A. Dummer. Newnes Dictionary of Electronics. OXFORD: NN, 1999. Print. Howard, David. The Penguin Dictionary of Electronics. 4th ed. London: Penguin, 2005. Print.

Platt, Charles. Encyclopedia of Electronic Components. Farnham: O'Reilly, 2012. Print.